# **UNIVERZITA PALACKÉHO V OLOMOUCI PEDAGOGICKÁ FAKULTA**

**Katedra technické a informační výchovy**

# **Cloudová řešení síťových uložišť a jejich návrh, provoz a optimalizace**

**Bakalářská práce**

Zdeněk Konečný

Olomouc 2020 **Vedoucí práce:** doc. PhDr. Milan Klement, Ph.D.

Prohlašuji, že jsem bakalářskou práci vypracoval samostatně a použil jen uvedené bibliografické a elektronické zdroje.

V Olomouci dne

---------------------------

podpis

#### **Poděkování**

Na tomto místě bych chtěl poděkovat doc. PhDr. Milanovi Klementovi Ph.D. za jeho cenné rady a připomínky a za odborné vedení mé bakalářské práce. Děkuji také mé rodině a přítelkyni za podporu při studiu a psaní práce.

# **OBSAH**

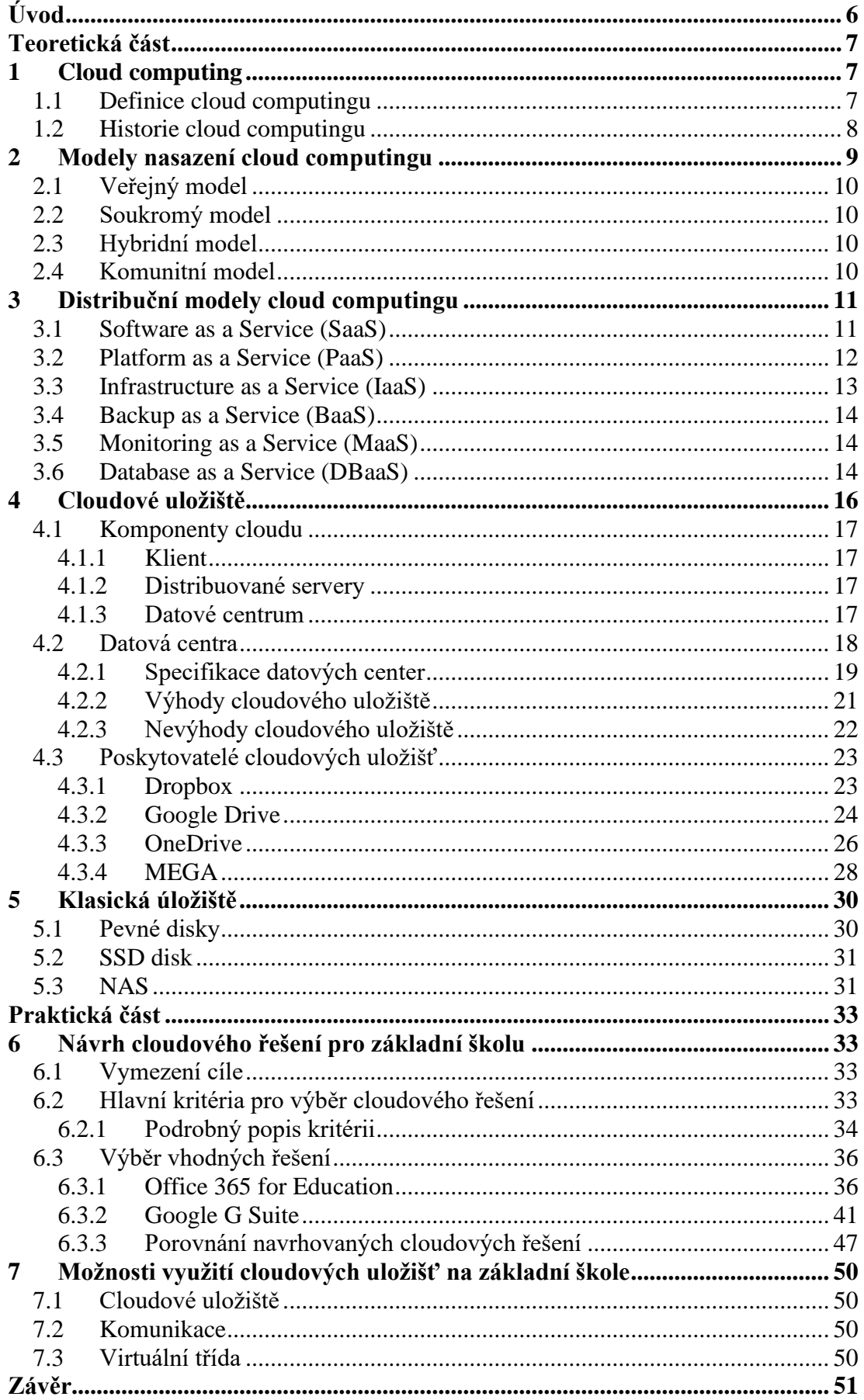

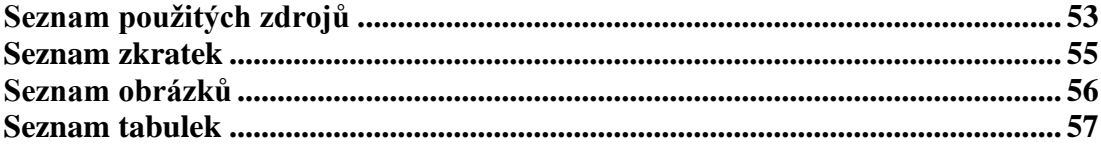

# <span id="page-5-0"></span>**Úvod**

Pokud bych měl některou informační technologii označit za fenomén dnešní doby, označil bych cloud computing. Cloudová technologie přinesla revoluci v ukládání a sdílení dat. A to nejen v soukromém životě, ale i v tom firemním. Díky neustálému zrychlování a rozšiřování dostupnosti internetového připojení, se také zvyšuje počet zájemců o cloudové služby. Tato bakalářská práce se bude zabývat jednou z těchto populárních cloudových služeb, a to právě cloudová uložiště.

S rostoucím počtem zájemců o cloudové uložiště roste i počet poskytovatelů těchto služeb. Poskytovatelů je mnoho a ti největší nabízejí svá cloudové uložiště i zdarma, ale často mívají omezenou funkcionalitu nebo poskytují jen omezené místo. Uživatel si ale tímto způsobem může službu nejprve vyzkoušet a poté se rozhodne, jestli bude ochoten si za další služby zaplatit.

První část bakalářské práce se skládá z pěti kapitol. V první kapitole se zaměříme na jednu z několika definic cloud computingu a nastíním historii vývoje této technologie. Druhá kapitola se věnuje modelům nasazení cloudových služeb. V další kapitole jsou popsány distribuční modely cloud computingu. Jinak řečeno, co je v rámci dané služby nabízeno a jaké z toho plynou výhody a nevýhody pro uživatele. Čtvrtá kapitola je zaměřená už na samotné cloudové úložiště. Budou zde zmíněny komponenty cloudu, bez kterých by provoz cloudu nebyl možný. Mezi komponenty se řadí i datová centra, která tvoří velmi důležitý prvek v cloud computingu. Proto se na ně zaměříme více v jedné z podkapitol. Dále zde bude zmíněno, jaké výhody a nevýhody přináší cloudové uložiště pro uživatele nebo organizaci. Dále se v této kapitole věnuji jednotlivým poskytovatelům cloudových služeb, kteří jsou dnes velkými hráči na trhu. Samotná cloudová úložiště by nikdy nevznikla nebýt klasických úložišť. Poslední kapitola je tedy věnována úložištím, které tvoří například všem známý pevný disk.

Druhá část bakalářské práce si klade za cíl, najít vhodného poskytovatele cloudového úložiště pro školní instituci. Pro tento výběr bude vymezeno několik kritérií, která jsou podrobně popsána. Podle těchto kritérií je provedena analýza cloudových uložišť, která jsou dostupná pro školní instituce. Poté jsou služby porovnány mezi sebou a jsou zmíněny jejich výhody a nedostatky. Poslední část je poté zaměřena na možnosti, jak cloudová uložiště využít na základní škole.

Přínosem práce bude přehled a porovnání jak samotných cloudových uložišť, tak i dalších nástrojů a aplikací, které jsou integrované s uložištěm.

# <span id="page-6-0"></span>**Teoretická část**

# <span id="page-6-1"></span>**1 Cloud computing**

Cílem první kapitoly bakalářské práce je vysvětlení pojmu "cloud computing". Definic existuje opravdu mnoho a každý odborník či poskytovatel si definici upravuje dle svého. K vysvětlení jsem použil definici IBM, kterou zpracoval webový server cloud.cz, protože definuje "cloud computing" v stručné obecné rovině a vysvětluje základní princip technologie. Dále se budu zabývat historii cloud computingu a jeho zasazení do oboru informačních technologií.

# <span id="page-6-2"></span>**1.1 Definice cloud computingu**

"*Jedná se o metodu přístupu k využití výpočetní techniky, která je založena na poskytování sdílených výpočetních prostředků a jejich využívání formou služby. Existují nejrůznější modely služeb a možnost jejich poskytování, ale všem typům cloud computingu je společná schopnost poskytovat prostředky na vyžádání, elasticky, samoobslužně a prostřednictvím přístupu z rozsáhlé sítě a také schopnost měřit spotřebované služby v rámci sdíleného fondu prostředků" 1 .*

Je to tedy model, kdy uživatel využívá výpočetní prostředky (síť, výkon počítače, uložiště dat, aplikace apod.) formou služby, kterou mu poskytuje třetí strana. Tyto služby jsou dostupné po internetu a přístupné přes standardní mechanismy. To nám umožňuje přistupovat ke cloudu s použitím různých klientů. Může se jednat o různá zařízení (chytrý telefon, notebook nebo počítač) nebo různé technologie jako jsou třeba operační systémy (Microsoft Windows, Google Android, Apple iOS).

Výpočetní prostředky jsou sdílené mezi několika uživateli najednou, a přitom pro každého z nich odděleně a izolovaně. Fungují tedy na bázi tzv. multi-tenancy modelu. Výpočetní zdroje si může každý uživatel dynamicky měnit ve svém vlastním prostředí. Záleží ale na úrovni poskytovaných služeb, uživatel může být omezen už předem stanovenými podmínkami s poskytovatelem. To se stanovuje na základě smlouvy o poskytování služeb (service level agreement, SLA).

Elasticita a škálovatelnost je téměř okamžitá. Uživatel si určí sám maximální výkon, který bude od cloudu vyžadovat. Když ne, bude škálování probíhat automaticky. Výkon se bude

<sup>&</sup>lt;sup>1</sup> Cloud.cz Cloud computing: Co ty pojmy znamenají? Cloud.cz [online]. [cit. 2020-02-15]. Dostupné z: <http://www.cloud.cz/cloud/158-cloud-computingco-ty-pojmy-znamenaji.html>

přizpůsobovat aktuální zátěži uživatele. Tím se odlišuje od běžného hostingu, který nedokáže adekvátně reagovat na takové změny v zátěži.

Spotřeba těchto služeb je měřena a kontrolována. Díky tomu se může služba optimalizovat a zachovávat svoji transparentnost, jak pro poskytovatele, tak pro zákazníka. A zároveň to umožňuje vhodné účtování služby, které se právě ve většině případech účtují metodou pay-asyou-go (1) (2).

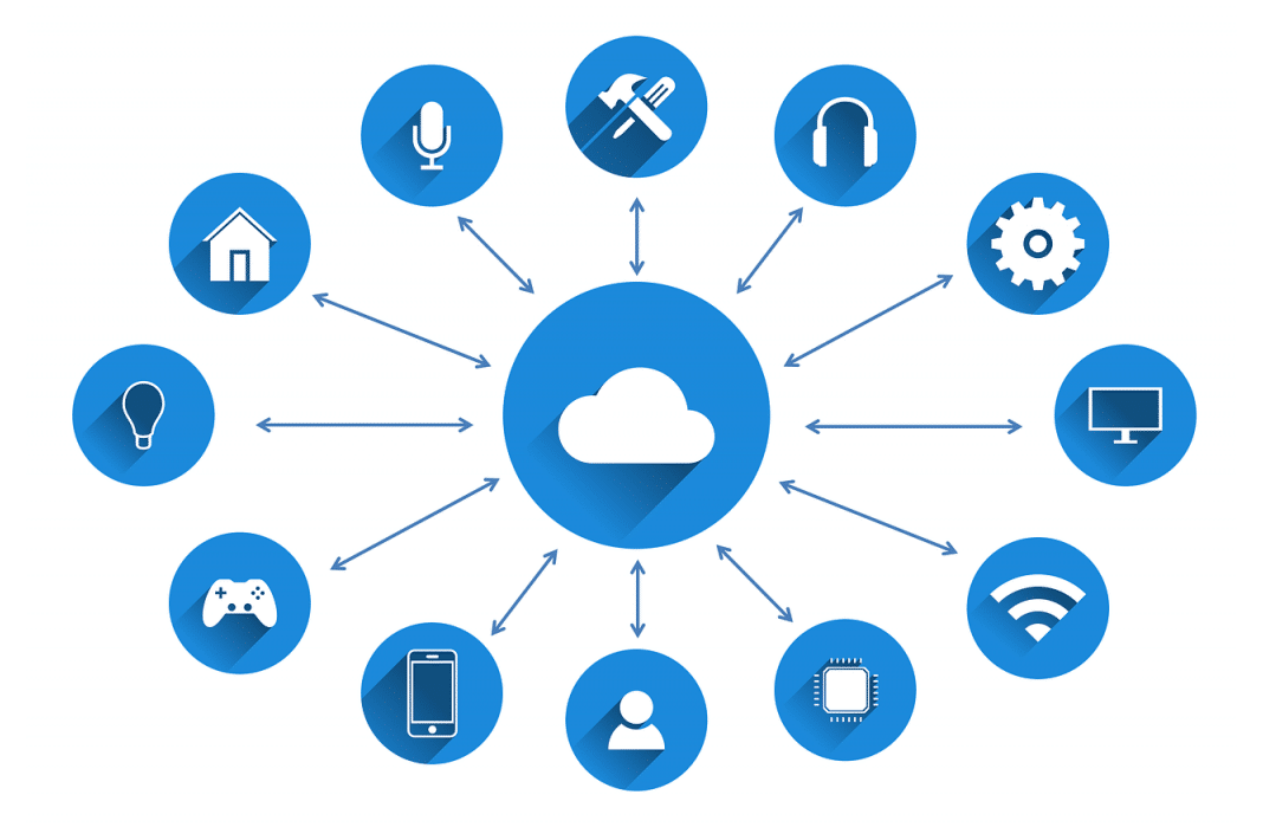

<span id="page-7-1"></span>*Obrázek 1 – Diagram cloudu (mraku) a jeho použití s ostatními technologiemi Zdroj: [www.fastmetrics.com](http://www.fastmetrics.com/)*

# <span id="page-7-0"></span>**1.2 Historie cloud computingu**

Myšlenka sdílených výpočetních prostředků je tu s námi už od samotných počátků oboru IT. Za jejího otce je považován profesor z americké univerzity MIT John McCarthy. Ten v roce 1961 prohlásil: "computation may someday be organized as a public utility.<sup>2</sup>" V českém překladu, že "jednoho dne budou výpočetní prostředky dostupné jako veřejná služba".

<sup>2</sup> GARFINKEL, Simson, ABELSON, Hal, ed. *Architects of the Information Society, Thirty-Five Years of the Laboratory for Computer Science at MIT* [online]. Cambridge: Massachusetts Institute of Technology, 1999 [cit. 2020-05-10]. ISBN 978-0-262-07196-3. Dostupné z: https://books.google.cz/books?id=Fc7dkLGLKrcC&pg=PA1&redir\_esc=y#v=onepage&q&f=false

Domníval se, že v budoucnosti budou výpočetní prostředky distribuované stejně jako např. elektřina nebo voda. Uživatel zaplatí jen to, co spotřebuje. Neřeší, jak se k němu energie či voda dostala. Pro něj jako spotřebitele je hlavní, že to funguje a budu nadále fungovat i když zvýší zátěž např. připojením nového spotřebiče ve své domácnosti.

Termín "cloud computing" byl pravděpodobně odvozen z diagramu mraku používaných k reprezentaci internetu. Koncept byl odvozen od telekomunikačních společností, které v 90. letech začali nabízet virtuální privátní sítě (VPN). V současném kontextu byl termín poprvé použit na přednášce Ramnatha Chellapa v roce 1997, kde ho definoval jako nové výpočetní paradigma, u kterého nebude hranice výpočtu limitována samotnou technikou, za to víc ekonomickým důvodem.

Jeden z prvních konceptů cloud computingu představila firma Salesforce v roce 1999, která poskytovala podnikové aplikace prostřednictvím jednoduchých webových stránek. Další v pořadí byl Amazon, který v roce 2006 spustil svoji službu Amazon Web Service. První služba, kterou nabízela, byla cloudové uložiště. Ještě ve stejném roce představila svoji novou komerční webovou službu Elastic Compute Cloud (EC2), která umožňovala malým společnostem a jednotlivcům pronajímat počítače, na kterých si mohli používat svůj vlastní software. Poté od roku 2007 začali společnosti Google a IBM spolupracovat s několika univerzitami na vývoji cloud computingu. Společnost Microsoft se chtěla na poli cloud computingu také prosadit, a proto v roce 2008 přišla se svoji cloudovou platformou Microsoft Azure. S nástupem roku 2009 se cloudová technologie stává jednou z majoritních v budoucím informačním světě. O její popularizaci se nejvíce zasloužili právě velké IT firmy, jako Amazon, salesforce.com, Google, IBM a Microsoft (3) (4).

# <span id="page-8-0"></span>**2 Modely nasazení cloud computingu**

Druhá kapitola se zabývá členěním cloud computingu do modelů nasazení. Odborná literatura, která se tímto tématem zabývá, se shoduje v jednotlivých modelech. Členění je stejné i v dokumentu "The NIST Definition of Cloud Computing"<sup>3</sup> od NIST (Národní institut standardů a technologie). Tento dokument je uznáván jako relevantní a opírá se o něj většina odborné literatury i akademická sféra<sup>4</sup>.

<sup>3</sup> MELL, P., GRANCE, T. The NIST Definition of Cloud Computing [online]. Geithersburg : U.S. Department of Commerce, September 2011 [cit. 2011-11-13]. Dostupné z: http://csrc.nist.gov/publications/nistpubs/800145/SP800-145.pdf

<sup>&</sup>lt;sup>4</sup> Terminologie byla akceptována a použita v dokumentu "Above the Clouds: A Berkeley View of Cloud Computing", kterou vypracovala Kalifornská univerzita v roce 2009.

# <span id="page-9-0"></span>**2.1 Veřejný model**

Jedná se o standardní model cloud computingu. Poskytovatel cloudu nabízí své služby široké veřejnosti přes internet. Veškerá hardwarová infrastruktura je umístěna v datovém centru poskytovatele a ten si sám rozhodne, jaké prostředky svým zákazníkům zpřístupní. Cloudové služby poté nabízí za pomocí virtualizace serverů a clusteru. Mezi hlavní výhody pro zákazníka patří jednoduchost a flexibilita. Obecným příkladem jsou služby jako E – Mail, Office nebo cloudové uložiště.

# <span id="page-9-1"></span>**2.2 Soukromý model**

Tento model je alternativou veřejného cloudu. Privátní cloud si nejčastěji vytváří soukromé organizace pro své vlastní interní potřeby nebo ji službu poskytuje třetí strana. Cloudové služby jsou tedy poskytovány jen uživatelům v rámci organizace. Hardwarová infrastruktura je umístěna na serverech samotné organizace nebo u externího provozovatele. Přináší větší bezpečnost a spolehlivost než veřejný cloud. Model se hodí pro firmy, které mají více poboček v rámci jedné země či na světě.

# <span id="page-9-2"></span>**2.3 Hybridní model**

Představuje model, ve kterém se kombinuje model veřejného cloudu se soukromým cloudem a navenek působí jako jeden funkční cloud. Využívá klady obou známých modelů. Rychlost a flexibilitu veřejného cloudu se spolehlivostí a zabezpečením privátního modelu.

# <span id="page-9-3"></span>**2.4 Komunitní model**

Specifický příklad cloudu, který je dostupný jen určité skupině uživatelů. Tito uživatelé mají stejný předmět zájmu, bezpečnostní politiku či stejný cíl. V praxi se může jednat o organizaci, kterou vlastní více firem nebo komunitu, která pracuje na společném projektu (5) (6).

<span id="page-10-2"></span>*Tabulka 1: Definice a dělení cloud computingu dle NIST (National Institute of Standarts and Technology)*

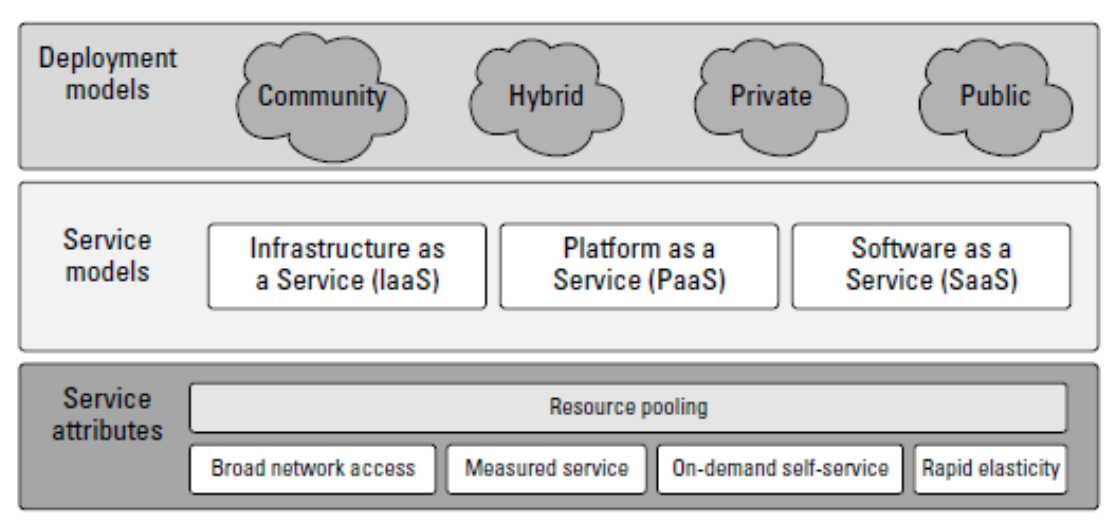

*Zdroj: SOSINSKY, B. Cloud Computing Bible. 1st pub. Indianapolis, Indiana, USA: Wiley Publishing, Inc., 2011, s. 6. ISBN 978-0-470-90356-8*

# <span id="page-10-0"></span>**3 Distribuční modely cloud computingu**

Distribuční modely slouží pro reprezentaci cloud computingu z hlediska typu poskytované služby. Ve třetí kapitole si jednotlivé modely popíšeme a uvedeme jejich výhody a nevýhody pro uživatele. Tradičně existují tři hlavní distribuční modely (SaaS, PaaS, IaaS), které jsou uznávány v rámci dokumentu "The NIST Definition of Cloud Computing". Ve své bakalářské práci uvedu i další distribuční modely, se kterými přišli velcí poskytovatelé cloudových služeb.

# <span id="page-10-1"></span>**3.1 Software as a Service (SaaS)**

Software jako služba je distribuční model, ve kterém klient přistupuje k aplikaci skrz webový prohlížeč, nebo mobilní zařízení odkudkoliv, kde je dostupný přístup k internetu. Aplikace běží na cloud infrastruktuře poskytovatele, který ji sdílí pro své klienty. Klient si tedy kupuje jen přístup k aplikaci nikoliv aplikaci samotnou. Aplikace je hostovaná externě, zákazník se tedy nemusí starat o její správu nebo podporu. O veškerý hardware, middleware a software se stará poskytovatel služby. Nevýhoda je, že poskytovatel může aplikaci kdykoliv změnit a zákazník s tím nemůže nic udělat. Jedinou výjimkou může být specifické nastavení aplikace.

Součástí modelu SaaS bývá i distribuční model CaaS (Communication as a Service). Ten slouží pro potřeby uživatelů nebo firem k zajištění profesionální komunikace. To může být např. VoIP komunikace nebo poštovní server.

Klient musí hradit trvalé platby za přístup k aplikaci. Čím víc ji používá, tím víc platí. Na rozdíl od koupení samotné licence, kdy zaplatí pouze jednou a naposled.

Ideální aplikace pro model SaaS jsou ty, které splňují jednoduchou úlohu a nepotřebuji spolupracovat s dalšími systémy. Existuje ale i software, který se v koncepci SaaS používá jako komponenta jiné aplikace. Tento komponent se poté označuje jako plugin nebo mashup. Mezi aplikace nasazené na modelu SaaS patří:

- systémy CRM (customer resource management),
- software pro videokonference,
- správa služeb IT,
- účetnictví,
- $\blacksquare$  analýza webu,
- správa webového obsahu.

Mezi hlavní výhody modelu SaaS patří:

- Nízké počáteční investice a úspora nákladů oproti pořízení samotné licence na aplikaci.
- **•** Práce přes prohlížeč. Většina pracovníků vlastní svůj počítač a ví, jak se používá web. Naučit se s externí aplikací by pro ně mělo být mnohem jednodušší.
- Není potřeba zaměstnávat další pracovníky IT oddělení, kteří by se starali o chod. Další úspora firmy na platech, benefitech nebo třeba místa v budově.
- K zabezpečení se používá důvěryhodný protokol SSL<sup>5</sup> (Secure Sockets Layer). Není teda potřeba nasazovat sítě VPN.

Nevýhody modelu SaaS:

- Společnost může mít specifické výpočetní potřeby a nemusí nalézt vhodnou aplikaci.
- Podle analytické společnosti Gartner je v dlouhodobém horizontu využívání modelu SaaS dražší, i přes nízké počáteční náklady. Po 3 až 4 letech se poplatky za službu vyrovnají ceně softwarové licence.<sup>6</sup>
- Společnost se může stát závislou na dodavateli. Poskytovatel nemusí umožnit přenos aplikace k novému dodavateli nebo může přechod výrazně zpoplatnit (5) (7).

# <span id="page-11-0"></span>**3.2 Platform as a Service (PaaS)**

Platforma jako služba, někdy také označovaná jako cloudware, je další model poskytování aplikací podobně jako model SaaS. Poskytovatel dodává všechny prostředky nutné k vytváření

<sup>5</sup> V dnešních dnech se již více používá protokol TLS (Transport Layer Security). Jedná se o kryptografické protokoly, které poskytuji zabezpečení při komunikaci na internetu.

 $\overline{6}$  CREESE, G. SaaS vs. Software: The Pros and Cons of SaaS Pricing [online]. Gartner, 2010. [cit. 2020-04-20] Dostupné na: http://blogs.gartner.com/guycreese/2010/05/24/saas-vssoftware-the-pros-and-cons-of-saas-pricing/

aplikací. To zahrnuje veškerou infrastrukturu (servery, úložiště a sítě), middleware, vývojářské nástroje, systémy správy a další. Služba tedy podporuje celý životní cyklus webové aplikace. Od vzniku, testování a nasazení až po správu a aktualizace.

Výhody modelu PaaS:

- Snadné vytváření uživatelského rozhraní. Založeno na jazyku HTML nebo JavaScript.
- Možnost současného používání více uživateli najednou díky automatické správě souběžného přístupu, škálovatelnosti, odolnosti proti selhání a zabezpečení.
- Podpora vývojového rozhraní SOAP (Simple Object Access Protocol) a REST (Representational State Transfer). Rozhraní, která slouží pro vytváření více webových služeb, označovaných jako mashup.
- Vývojové možnosti bez potřeby zaměstnávat další pracovníky s potřebnými znalostmi a zkušenostmi.
- Umožňuje spolupráci několika vývojových týmů, které jsou geograficky rozptýleny po celém světě.

Nevýhody modelu PaaS:

Chybějící interoperabilita a přenositelnost mezi poskytovateli. Stejně jako u modelu SaaS je problém při přechodu k jinému poskytovateli. V horším případě může poskytovatel ukončit svoji činnost a tím ztratíte jak svoje data, tak i samotnou aplikaci<sup>7</sup> (7) (8).

# <span id="page-12-0"></span>**3.3 Infrastructure as a Service (IaaS)**

Infrastruktura jako služba je forma služby, kdy nám poskytovatel pronajímá veškerý hardware. Někdy se služba označuje také jako Hardware as a service (HaaS). Mezi pronajímané zdroje patří místo na serveru, sítě, paměti, cykly procesoru a úložné místo. Uživatel si poté nahraje operační systém a aplikace podle svých potřeb. Služba se obvykle fakturuje podle využitých prostředků.

Výhody modelu IaaS:

- Eliminace počátečních nákladů a průběžných výdajů. Není nutné vytvořit a spravovat své vlastní datové centrum. Stává se tedy vhodnou ekonomickou volbou pro startupy a střední podniky, které chtějí testovat nové nápady.
- Infrastrukturu lze dynamicky škálovat oběma směry na potřeby určité aplikace.

<sup>7</sup> Stalo se tak v roce 2007, kdy společnost Zimki ukončila svoji činnost a její uživatelé přišli o své aplikace i data.

- Pronajaté zařízení může být sdíleno mezi několika uživateli.
- Prostředí HPC (high-performance computing) na superpočítačích pro náročné aplikace a projekty.
- Větší stabilita, spolehlivost a podpora ze strany poskytovatele. Jako uživatel není potřeba spravovat a upgradovat software a hardware nebo řešit problémy s poruchou vlastních serverů.

**•** Správa a veškeré nastavení a monitoring je dostupné skrz internetový prohlížeč.

Nevýhody modelu IaaS:

- **Zákazník si nemůže rozhodnout, který přesný typ hardware se bude používat. Platí ale** za definovaný výkon.
- Závislost na poskytovateli. Stejně jako u předchozích modelů je možné, že v případě přesunu k jinému poskytovateli, nám přesun nemusí být umožněn nebo bude velmi zpoplatněn (7) (9) (10).

# <span id="page-13-0"></span>**3.4 Backup as a Service (BaaS)**

Záloha jako služba je další model cloud computingu. Služba zajišťuje backup<sup>8</sup> dat a v případě nouze jejich případnou obnovu. Bývá často součástí modelu IaaS, kde má poskytovatel již zavedenou a fungující infrastrukturu. Jedná se o rychlý způsob, jak může uživatel či firma zálohovat svá citlivá data pro zajištění komplexnějšího zabezpečení. Velká výhoda takové zálohy je v tom, že se data nachází v jiném místě, a ne přímo u uživatele. V případě havárie či přírodní katastrofy je tedy riziko ztráty dat zcela nulové (5).

# <span id="page-13-1"></span>**3.5 Monitoring as a Service (MaaS)**

Hlavní smysl modelu MaaS je on-line monitoring a vyhodnocování dat. Slouží pro sledování stavu jakýchkoliv prvků nasazených v cloudu. Může se jednat o aplikace, sítě, systémy či servery.

Většinou bývají přímou součásti modelů SaaS nebo PaaS nebo jsou k nim dodány za příplatek. Vytváří komplexní náhled o tom, jak jednotlivé aplikace fungují nebo jak moc zatěžují server  $(5)$ .

# <span id="page-13-2"></span>**3.6 Database as a Service (DBaaS)**

Další model, který se nabízí uživatelům je databáze jako služba. Jedná se o software, který umožňuje uživatelům si nastavit, provozovat a škálovat databáze pomocí společné sady

<sup>8</sup> Anglický termín pro IT proces zálohování dat.

abstrakcí, aniž by museli znát, jak se tyto abstrakce implementují. Distribuované databáze poté rozptylují informace mezi oddělené servery. Pro uživatele to ale vypadá, že se všechna data nachází na jednom místě. Ve většině případech bývá součástí modelu IaaS.

Výhody cloud databáze pro uživatele nebo firmu:

- Lepší dostupnost dat dojde-li k chybě v jednom databázovém systému, ovlivní to pouze danou komponentu, nikoliv celou databázi.
- Systémy uvnitř databáze lze měnit a upravovat, aniž by to narušilo celou databázi.
- Pořizovací náklady jsou mnohem menší. Není nutné pořizovat vlastní servery pro databázi, ani se starat o redundantní systémy.
- Není nutné zaměstnávat odborníka na databázi. Stačí si zaplatit externího pracovníka, který zajistí vytvoření a správu logického schématu.
- Databázi je možné integrovat s dalšími službami. Např. kalendář nebo e-mail.
- Jednoduchá správa skrz webový prohlížeč nebo aplikaci.

Nevýhody cloud databáze:

- Bezpečnost dat. Uživatel musí důvěřovat poskytovateli, že ochrání jeho data před ztrátou, zneužitím či krádeží. Jediné opatření, které si klient může sám zajistit je zašifrování dat ještě před odesláním do cloudové databáze.
- **EX** Závislost na internetovém připojením. Latence při přístupu na vzdálené servery může mít negativní vliv na práci s databází.
- Při přesunu z klasické databáze na cloudovou databázi nám zůstane nepoužívaný hardware.
- Možná ztráta dat, když poskytovatel ukončí činnost např. z důvodu bankrotu (7) (11) (12).

|             | Podnikové prostředí                                                       | Prostředí jednotlivce                                       |
|-------------|---------------------------------------------------------------------------|-------------------------------------------------------------|
| <b>SaaS</b> | Celopodnikové transakční                                                  | Office aplikace (např. Google Apps,<br>п                    |
|             | aplikace, tj. ERP (např. NetSuite                                         | Microsoft Office on-line)                                   |
|             | ERP, ABRA SaaS, Epicor ERP,                                               | Sociální a profesní sítě (např. Facebook,<br>$\blacksquare$ |
|             | Microsoft Dynamic GP apod.)                                               | LinkedIn)                                                   |
|             | $CRM, \vert \blacksquare$<br>(Salesforce)<br><b>CRM</b><br>$\blacksquare$ | Sdílení souborů – úložiště<br>(např.                        |
|             | SugarCRM, Microsoft Dynamic                                               | uloz.to), uložiště<br>fotografií<br>(např.                  |
|             | CRM apod.)                                                                | Flickr, Picasa), hudby (GrooveShark),                       |

<span id="page-14-0"></span>*Tabulka 2 – Příklady cloudových služeb*

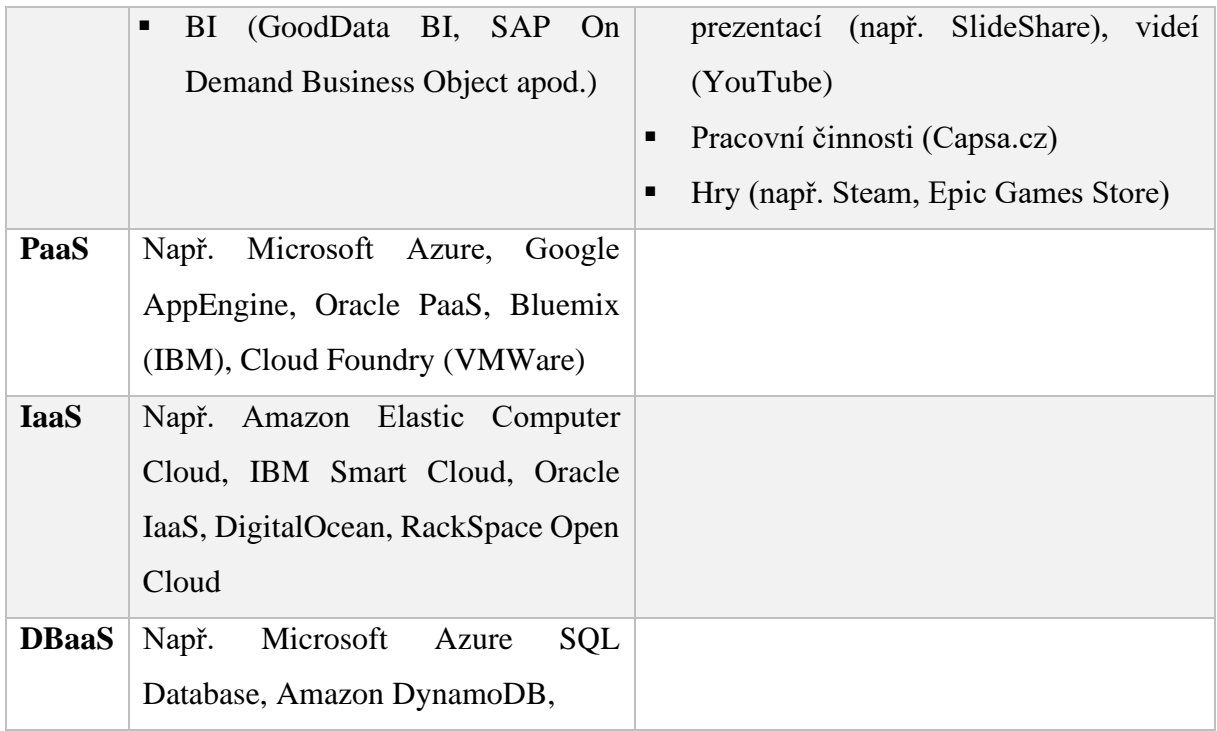

*Zdroj: VELTE, Anthony T., Toby J. VELTE a Robert C. ELSENPETER. Cloud Computing: praktický průvodce. Brno: Computer Press, 2011. s. 43. ISBN 978-80-251-3333-0. BAYERN, Macy. The top 15 DBaaS tools cloud developers use the most. TechRepublic [online]. 2018 [cit. 2020-03-17]. Dostupné z: https://www.techrepublic.com/article/the-top-15-dbaas-tools-cloud-developersuse-the-most/*

# <span id="page-15-0"></span>**4** Cloudové uložiště

K modelům cloud computingu se mimo jiné řadí i cloudové uložiště. Svým způsobem připomíná koncepci modelu IaaS. Model nám slouží pro ukládání a zálohování dat a jejich správě mimo naše bydliště nebo pracoviště. Uložiště je spravováno třetí stranou, tedy poskytovatelem a zákazníkům je nabízena stejně jako ostatní modely, formou služby. Uživatel k uložišti přistupuje přes internet a dostupné místo si může škálovat dle svých požadavků. V této kapitole si prvně popíšeme jednotlivé komponenty cloudu, bez kterých by nebylo možné k uložišti přistupovat. Dále se více zabývám datovými centry, které tvoří nedílnou součást cloud computingu. Nastíním jejich hlavní parametry z hlediska spolehlivosti a bezpečnosti a s tím spojené právní a geopolitické problémy. Poté uvedu hlavní výhody a nevýhody cloudových uložišť. V poslední podkapitole se budu zabývat poskytovateli, kteří hrají velkou roli na současném trhu s cloudovými službami. https://www.techrepublic.com/article/the-top-15-dbaas-to-top-15-dbaas-to-top-15-dbaas-to-top-15-dbaas-

# <span id="page-16-0"></span>**4.1 Komponenty cloudu**

Z hlediska topologie se cloud skládá ze tří hlavních prvků: klienti, distribuované servery a datová centra. Každý prvek je pro fungování cloud computingu nezbytný.

# <span id="page-16-1"></span>**4.1.1 Klient**

Klient v architektuře cloudu přesně odpovídá pracovní stanici, na které koncový uživatel pracuje se svými daty. Může se jednat o klasický počítač, notebook, mobilní telefon nebo PDA. Klienti se řadí do několika kategorií:

- Mobilní uživatel přistupuje ke cloudu skrze mobilní telefon, smartphone nebo PDA.
- Tenký uživatel přistupuje ke cloudu skrze zařízení, které nemá interní pevné disky. Vše zpracovává server a zařízení nám jen zobrazuje informace.
- Tlustý jedná se o klasický počítač. Uživatel se na cloud připojuje skrz webový prohlížeč, např. Google Chrome nebo Microsoft Edge.

# <span id="page-16-2"></span>**4.1.2 Distribuované servery**

Dostupnost, jedna z klíčových výhod cloud computingu by nebyla možná díky tomu, že jsou servery často geograficky rozptýlené. Pro vás, jako uživatele, to ale vypadá, že se nachází na jednom místě. Tím se zvyšuje pružnost poskytovatele a zároveň bezpečnost. Pokud by došlo k výpadku v jednom místě, služba bude nadále dostupná skrze místo jiné (7).

# <span id="page-16-3"></span>**4.1.3 Datové centrum**

Veškerá data, se kterými uživatel pracuje skrze cloud nebo soubory, které tam nahraje, rázem existují na distribuovaných serverech. Tyto distribuované servery se nachází v datových centrech. Takových serverů může být stovky i tisíce, proto i datová centra připomínají svým vzhledem obrovské sklady. Sklady bývají ve vlastnictví poskytovatelů cloudových služeb. Ti jsou zodpovědní za údržbu a provoz. Úkolem provozovatele je udržet vaše data fyzicky v bezpečí. Zajistit, že nedojde ke ztrátě nebo jejich zničení. Stejně tak zajistit, aby data byla kdykoli k dispozici (6) (7).

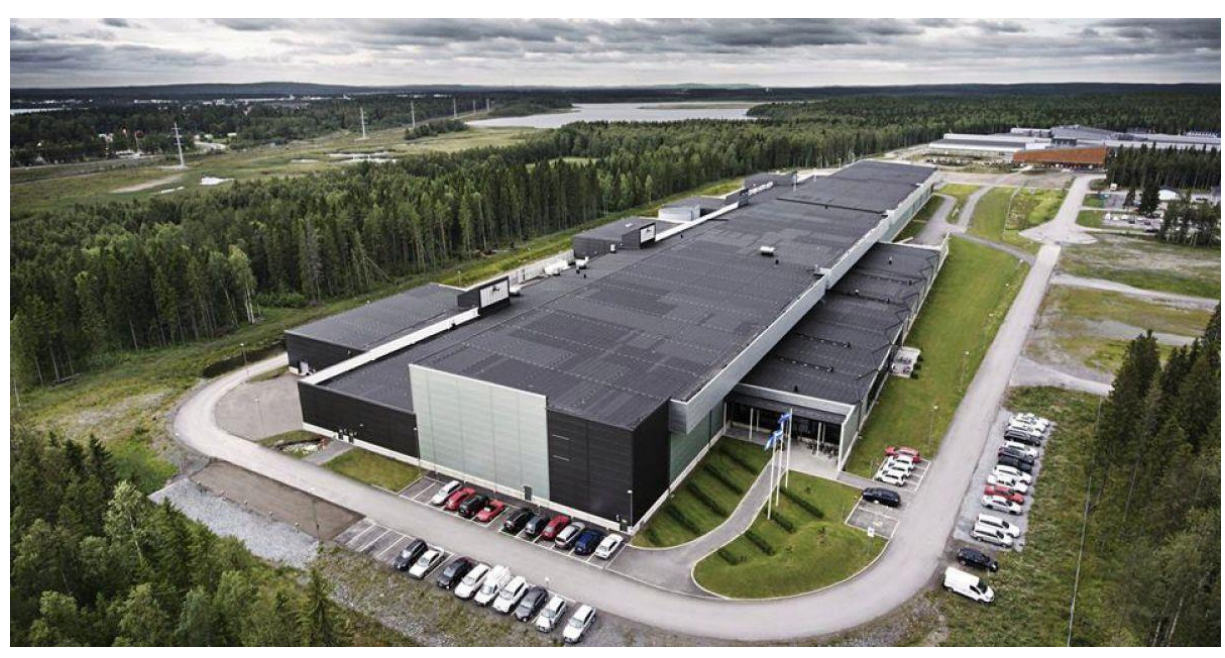

*Obrázek 2 – Data centrum společnosti Facebook v Luleå ve Švédsku Zdroj:<https://www.facebook.com/LuleaDataCenter/>*

# <span id="page-17-0"></span>**4.2 Datová centra**

Jakmile jsou data nahrána na cloud, jejich fyzické umístění závisí na tom, kde má poskytovatel své data centrum. Může to být jakékoliv místo, sousední země nebo země na úplně jiném kontinentu. Tím vznikají právní problémy. Pokud jsou data uložena v jiné zemi, řídí se právními pravidly dané země. To se týká hlavně společností sídlících v USA. Tyto společnosti si ve svých smluvních podmínkách vyhrazují právo k přístupu k vaším datům, protože jsou tomu ze zákona povinni. V případě trestního stíhání si americká vláda může vyžádat vaše data v rámci zákona CLOUD Act<sup>9</sup>, který vešel v platnost v roce 2018. Od roku 2016 se navíc muselo řešit nařízení EU o ochraně osobních údajů (angl. General Data Protection Regulation neboli GDPR). Pro firmu v té chvíli bylo výhodné přejít na cloud, protože otázku GDPR řeší poskytovatel cloudu. Je v pozici tzv. zpracovatele a plní pokyny správce, kterým je uživatel (firma), která jim poskytuje na starost svá data. Někteří poskytovatelé cloudu si otázku fyzického umístění více pojistili tím, že nabízí zákazníkovi možnost volby, ve kterém data centru se jejich data budou nacházet, aniž by ztratil výhodu multi-tenant služeb. Jako příklad může být DRO (Data Residency Option) od společnosti salesforce.com. Dále je vhodné jmenovat Amazon S3, která vlastní data centra po celém světě. Uživatel si může zvolit např. US Standard, US East (Ohio),

<sup>&</sup>lt;sup>9</sup> Zákon byl přijat poté, co společnost Microsoft odmítala přes 4 roky vydat data ze svých serverů, které se nacházeli v Irsku, protože se nenacházeli na území USA. Díky tomuto zákonu už americká vláda nepotřebuje ani soudní příkaz.

US West (Severní Kalifornie), EU (Irsko), Asia Pacific (Singapore), South America (Sao Paulo) a další $^{10}$  (6) (7) (13).

# <span id="page-18-0"></span>**4.2.1 Specifikace datových center**

Spolehlivost a bezpečnost, dva klíčové faktory, které uživatele vždy zajímá nejvíce. Většina poskytovatelů cloudu přijímá hned několik opatření, aby nedošlo k žádné havárii nebo útoku na data, která jim byla svěřena. Poskytovatel by si tím pošpinil své jméno a reputaci, přišel o důvěru svých uživatelů a ztratil tím i své další zákazníky.

# **Spolehlivost**

Pro výběr datového centra vznikl koncept certifikací podle standardu Tier. Jedná se o celosvětově přijatou klasifikaci a slouží zákazníkům pro rozlišování klíčových požadavků na datové centrum. Poskytuje objektivní informace o funkcionalitě, vlastnostech, výkonu a dostupnosti infrastruktury centra. Standard Tier definuje čtyři úrovně, ale dnes je možné setkat se už i s pátou úrovní, která ale není oficiálně součásti standardu Tier, proto zde není uvedena.

### **Tier 1**

Nejjednodušší úroveň datového centra. Dostupnost takového centra se pohybuje kolem 99,671 %. To znamená výpadek služby 28 až 29 hodin ročně. Centrum nemá žádnou redundanci, to znamená, že napájení i chlazení je vedeno pouze jednou cestou. Cílí na malé podniky, které nemají větší požadavky.

#### **Tier 2**

Datové centrum úrovně 2 má dostupnost 99,741 %. To dělá roční nedostupnost služby kolem 22 hodin. Stejně jako tier 1 má tento typ jedinou cestu napájení i chlazení, ale obsahuje v některých oblastech redundantní součásti. Může se jednat například o záložní generátor nebo chladící zařízení.

# **Tier 3**

Třetí úroveň už cílí na velké společnosti. Dostupnost je na 99,982 %. Služba tedy nebude dostupná déle než 1,6 hodin ročně. Takové centrum už má sofistikovanou infrastrukturu. Vyznačuje se vysokou úrovní redundance, společně s tím je chlazení i napájení vedeno několika cestami. Všechny komponenty jsou připojeny k více zdrojům energie. V případě výpadku jednoho bude tedy služba i nadále dostupná. A pokud je nutná údržba nebo oprava, mohou být

<sup>&</sup>lt;sup>10</sup> Amazon Web Services USA Regions and endpoints [online]. USA: AWS, 2020, [cit. 2020-03-30]. Dostupné z: https://docs.aws.amazon.com/general/latest/gr/rande.html

provedeny bez vypnutí celého systému. Centrum by mělo být v případě blackoutu schopné fungovat samostatně 72 hodin.

#### **Tier 4**

Dostupnost datového centra je 99,995 %. Pouhých 15 minut ročně. Veškeré technické zázemí je plně redundantní. Schopné pracovat, i když dojde k výpadku většího počtu zařízení. Napájení i chlazení je vedeno několika na sobě nezávislými cestami. V případě blackoutu datové centrum vydrží samostatně napájet 96 hodin i více (14) (15).

| <b>PARAMETERS</b>            | TIER <sub>1</sub>     | TIER <sub>2</sub> | TIER <sub>3</sub>     | TIER <sub>4</sub>     |
|------------------------------|-----------------------|-------------------|-----------------------|-----------------------|
| <b>TARGET CUSTOMER</b>       | <b>Small Business</b> | Small enterprise  | Large<br>enterprise   | Very large Org.       |
| <b>COMPONENT LEVEL</b>       | N                     | Partial           | <b>Fault Tolerant</b> | <b>Fault Tolerant</b> |
| <b>REDUNDANCY</b>            |                       | $N+1$             | $N+1$                 | $2N + 1$              |
| <b>DISTRIBUTION PATHS</b>    | $\mathbf{1}$          | $\mathbf{1}$      | <b>Fault Tolerant</b> | <b>Fault Tolerant</b> |
|                              |                       |                   | $2N + 1$              | $2N+1$                |
| <b>AVAILABILITY (%)</b>      | 99,671                | 99,749            | 99,982                | 99,995                |
| <b>DOWNTIME (HOURS)</b>      | 28,5                  | 22                | 1.6                   | 0.04                  |
| <b>COMPARTMENTALIZATION1</b> | N <sub>0</sub>        | N <sub>0</sub>    | No                    | Yes                   |
| STAFFING <sup>2</sup>        | None                  | 1 Shift           | $1 + Shift$           | 24x7                  |
| <b>CONCURRENTLY</b>          | No                    | N <sub>0</sub>    | Yes                   | Yes                   |
| MAINTAINABLE <sup>3</sup>    |                       |                   |                       |                       |
| <b>CONTINUOUS COOLING4</b>   | N <sub>o</sub>        | No                | N <sub>0</sub>        | Yes                   |

<span id="page-19-0"></span>*Tabulka 3 – Parametry jednotlivých standardu Tier*

*Zdroj: Tier 1, Tier 2, Tier 3, Tier 4 Data Center Classification. IP With Ease [online]. 2017 [cit. 2020-04- 21]. Dostupné z: https://ipwithease.com/tier-1-tier-2-tier-3-tier-4-data-center-classification/*

<sup>1</sup> Anglický pojem, který v praxi znamená, že energetické systémy a jednotlivé infrastruktury v datovém centru jsou od sebe izolované a mohou nezávisle vykonávat své úkoly samostatně. <sup>2</sup> Staffing označuje, jak často se v datovém centru nachází kvalifikovaný technik, který může zabránit nebo opravit závadu. Shift znamená, že se v místě centra nachází technik jen při normální směně. U Tier 4 se v centru vždy nachází kvalifikovaná osoba 24 hodin denně, 7 dní v týdnu.

<sup>3</sup> Možnost vypnout část systému na údržbu nebo opravu místo toho, aby se musela vyřadit celá infrastruktura.

<sup>4</sup> Schopnost centra odvádět teplo ze serverové místností během přechodu z elektrické energie na výkon generátoru. Schopnost tedy nepřetržitě chladit a napájet.

#### **Bezpečnost**

Pro bezpečnost uživatelských dat, aby se k nim nikdo nedostal, používají cloudové systémy k omezení přístupu autentizační procesy. Mezi ně patří tradiční technologie přihlašování pomocí uživatelského jména a hesla. Ale tahle technologie už dnes působí zastarale, a proto se doplňuje o další způsoby autentizace nebo je zcela nahrazena jiným způsobem ověření. Může se jednat o např. hardwarové klíče, ověřovací SMS zprávy s dynamickým jednorázovým heslem či bezpečností tokeny. Mezi další příklad bezpečnostního opatření, které se dnes často používá, patří ověření přes firemní e-mailový účet. Databáze takto povolených uživatelů by se měla nacházet u poskytovatele. Přenos dat potom šifruje známý protokol SSL, který dnes už nahrazuje jeho nástupce protokol TLS. Oba tyto protokoly dnes hojně používá většina bank pro internetové bankovnictví. Důkaz o jejich spolehlivosti a bezpečnosti by tedy neměl být pochyb. Z hlediska fyzické ochrany dat v datovém centru je přijímáno také několik opatření. Centrum je vybaveno systémy protipožární ochrany, jako jsou např. detektory kouře. Oblast bývá oplocena, monitorována a silně střežena. Chráněna bývá i interně, aby nedocházelo, že by nespokojený zaměstnanec poškodil nebo kradl hardware.

K bezpečnosti si může přispět i sám uživatel. Je možné využít např. připojení pomocí VPN (Virtual Private Network), která vytvoří bezpečný tunel mezi počítači nebo sítěmi. Jako další možnost je využití šifrovací aplikace. Uživatel si prvně zašifruje své data a až poté je nahraje na cloudové uložiště. Nejdůležitější je pak ale zcela základní věc, silné heslo. K silnému heslu je vhodné využít i dvoufázové ověření, pokud nám poskytovatel tuto možnost nabízí (13) (16).

# <span id="page-20-0"></span>**4.2.2 Výhody cloudového uložiště**

#### **Úspora nákladů**

Uživatel nemusí pořizovat vlastní hardware a software. V budoucnu se nemusí starat o údržbu a technické potíže spojené s uložištěm. Navíc dnes několik poskytovatelů nabízí úložný prostor zdarma.

#### **Rychlé nasazení**

U většiny poskytovatelů stačí zakoupit službu skrze internet a hned ji začít používat. Interakce s poskytovatelem je nutná jen v případě specifických požadavků zákazníka.

#### **Snadný přenos dat**

Pokud chceme někomu poslat soubory přes internet, není nutné je posílat v celku, ale stačí když osobě pošleme odkaz k souborům na uložišti. S tím je spojená i možnost sdílet své uložiště s dalšími uživateli.

### **Přístup odkudkoliv**

Veškeré soubory nahrané na cloudu jsou pro uživatele centralizované. Pro jejich dostupnost stačí mít přistup k internetu. Služba je dostupná přes webový prohlížeč nebo může poskytovatel cloudu disponovat vlastní aplikací.

### **Synchronizace souborů**

U souborů uložených v cloudu lze nastavit automatickou synchronizaci. Při každé úpravě např. dokumentu není nutné ho vždy nahrávat na cloud. Dokument v cloudu se automaticky přepíše novou verzí.

### **Backup dat**

Data jsou v cloudu zálohovaná. Pokud dojde k jejich ztrátě z vašeho pevného disku, budou stále na cloudu k dispozici. Zároveň nabízí někteří poskytovatelé obnovu dat v případě jejich mylného smazaní na cloudu.

### **Jednoduchost**

Většina cloudových uložišť má velmi přehledné uživatelské rozhraní a jednoduché ovládání. Navíc bývá ovládací prostředí cloudů u různých poskytovatelů podobné.

### **Týmová spolupráce**

Cloudové uložiště umožňuje snadnější týmovou spolupráci. Soubory může mít pro práci otevřeno několik uživatelů najednou. Díky sdílení a dostupnosti si uživatelé nemusí posílat soubory např. přes e-maily.

# **Bezpečnost dat**

Většina předních poskytovatelů má bezpečnost na velmi dobré úrovni, záleží hlavně na uživateli, kterého poskytovatele si zvolí.

# <span id="page-21-0"></span>**4.2.3 Nevýhody cloudového uložiště**

# **Závislost na internetovém připojení**

Pro veškerou práci s cloudem je nutný přistup k internetu. Zároveň s tím i rychlost připojení k internetu ovlivňuje rychlost práce s cloudovým uložištěm. Pro cloudové řešení je vhodné rychlé a stabilní připojení k internetu. Ten i v dnešních dnech není v určitých lokalitách samozřejmostí.

#### **Vyšší latence**

Distribuované servery či samotné datové centrum se může nacházet na jiném kontinentě. To vede ke zvýšené latenci oproti připojování se k serverům v Evropě.

#### **Omezené služby**

Služby mohou být pro uživatele omezené např. tím, že je limitován velikostí souboru, které může nahrát na cloud. Stejně tak může být omezena přenosová nebo stahovací rychlost. To většinou vede náročnější uživatele ke placeným tarifům.

### **Bezpečnost dat**

Jak již bylo zmíněno, u předních poskytovatelů je bezpečnost na prvním místě a riziko ztráty nebo krádeže je opravdu minimální. Někteří menší poskytovatelé ale nemusí mít zabezpečení na tak dobré úrovni v porovnání s většími. Poskytovatel si může vyhrazovat právo na skenování souborů nebo podléhá zákonu země, ve které se nachází datové centrum. Třetí strana si může vyžádat jejich zveřejnění. Je tedy vhodné nenahrávat na cloud citlivé osobní informace (7) (17).

# <span id="page-22-0"></span>**4.3 Poskytovatelé cloudových uložišť**

Poskytovatelů cloudových uložišť je dnes opravdu mnoho, jak zahraničních, tak i tuzemských. Záleží tedy jen na potřebách uživatele, který mu bude vyhovovat. Specifikace a podmínky jednotlivých poskytovatelů uložišť jsou různé. V této kapitole se zaměřím na cloudové poskytovatele, kteří dnes hrají významnou roli na v cloudovém trhu. Cloudová uložiště jsem vybíral z jednotlivých recenzí z webů, které se danou problematikou zabývají a jsou dostupné na internetu.

# <span id="page-22-1"></span>**4.3.1 Dropbox**

Dropbox patří k jednom z nejstarších poskytovatelů cloudového uložiště. Byl založen v roce 2007 studentem MIT. I přesto, že na trhu existuje veliká konkurence, řadí se stále mezi velmi populární. Je oblíbený hlavně díky své jednoduchosti a spolupráci se mnoha společnostmi jako jsou např. Google a Microsoft. Díky tomu je možné se registrovat i přes Google účet. Jako další

| 33                              | Home                                                                                                    | Q Search                                      | <b>☆ Upgrade account</b><br>♤<br>$\overline{\mathbb{C}}$ |
|---------------------------------|----------------------------------------------------------------------------------------------------|-----------------------------------------------|----------------------------------------------------------|
| Home                            | Suggested from your activity (i)                                                                                              | Hide                                          |                                                          |
| Files<br>Paper New<br>HelloSign | <b>PDF</b><br>Get Started w<br>Nová složka<br>Dropbox<br>Dropbox.pdf                                                          | 日 Upload files<br>Upload folder<br>New folder | Create new file v                                        |
| Transfer<br>Showcase            | Nová složka<br>Recent<br>Testovací soubor - kopie (3).rar<br>š<br>Added 1 min. ago · Dropbox                                  | Hide<br>$\cdots$                              | New shared folder<br>$\odot$                             |
|                                 | Testovací soubor - kopie (2).rar<br>ł.<br>Added 4 min. ago · Dropbox                                                          |                                               |                                                          |
|                                 | Testovací soubor - kopie.rar<br>ł<br>Added 10 min. ago · Dropbox<br>Testovací soubor.rar<br>Ĵ.<br>Added 12 min. ago · Dropbox | $\cdots$<br>$\cdots$                          |                                                          |

*Obrázek 3 – Prostředí úložiště Dropbox Zdroj: vlastní zpracování*

výhodu bych uvedl jeho multiplatformitu. Nabízí PC aplikaci, která funguje na operačních systémech Windows, Linux i Mac OS. Stejně tak nabízí i aplikaci pro mobilní telefony na operační systémy Android, iOS, Windows Phone a BlackBerry. Dropbox podporuje synchronizaci dat i verzování souborů po  $180 \text{ dn}^{11}$ . Po registraci dostane uživatel 2 GB volného prostoru zdarma. Tento prostor je možné si navýšit pomocí jednoduchých úkolů o dalších 14 GB. Úroveň zabezpečení je uživatelsky přijatelná. Šifrování dat probíhá, jak při přenosu, tak i na samotném úložišti. Jako hlavní nevýhody bych zmínil absenci české lokalizace a soukromí. Datová centra se nachází na území USA a podřizují se zákonům Patriot Act a CLOUD Act. Dropbox nabízí i placené tarify pro jednotlivce nebo firmy. Jednotlivec si může předplatit tarif Plus nebo Professional. V případě firmy jsou to tarify Standard, Advanced a Enterprise. Je možné volit si mezi měsíčním a ročním předplatným. V případě ročního předplatného je cena za jeden měsíc nižší o 27 %. V tabulce udávám měsíční cenu ročního předplatného (18) (19)  $(20)$ .

|                             | Pro jednotlivce |                      | Pro organizace            |                           |                   |  |  |
|-----------------------------|-----------------|----------------------|---------------------------|---------------------------|-------------------|--|--|
| <b>Tarif</b><br><b>Plus</b> |                 | <b>Professional</b>  | <b>Standard</b>           | <b>Advanced</b>           | <b>Enterprise</b> |  |  |
| <b>Prostor</b><br>úložiště  | $2 \text{ TR}$  | $3$ TB               | 5 TB                      | Bez omezení               | Bez omezení       |  |  |
| Cena<br>(za měsíc)          | $9.99 \in$      | $16.58 \text{ } \in$ | $10 \in \ell$<br>uživatel | $15 \in \ell$<br>uživatel | Na domluvě        |  |  |

<span id="page-23-1"></span>*Tabulka 4 – Parametry a ceník jednotlivých tarifů společnosti Dropbox*

*Zdroj: www.dropbox.com*

# <span id="page-23-0"></span>**4.3.2 Google Drive**

Cloudové úložiště od Googlu je tu od roku 2012. Těší se velké oblibě hlavně díky propojenosti s ostatními aplikacemi od společnosti Google. Na oblibě přidává i jejich platforma Android pro mobilní telefony a tablety. Všechny tyto zařízení mají veškeré Google aplikace předinstalované, včetně Google disku. Aplikace je dostupná i pro systémy iOS. K používání veškerých Google Apps je potřeba si jen založit účet u Googlu. Každý uživatel dostane při registraci 15 GB prostoru zdarma. Tento prostor je sdílen mezi třemi službami: Disk Google, Gmail a Fotky Google. Práce s aplikacemi je jednoduchá a intuitivní. Mezi hlavní přednosti bych uvedl výborné možnosti sdílení dat, Google Apps, verzování a backup dat. Bezpečnost je na dobré úrovni. Šifrování probíhá, jak při přenosu, tak i na samotném úložišti. Jako nevýhodu bych zmínil nedostatečné soukromí. Společnost Google si vyhrazuje právo na skenování vašich

<sup>&</sup>lt;sup>11</sup> Jen při placeném tarifu. U tarifu zdarma uchovává verze po dobu 30 dní.

souborů. Stejně jako u poskytovatele Dropbox, se servery nachází na území USA. Je tedy možné, že vaše data jsou přístupná americké vládě.

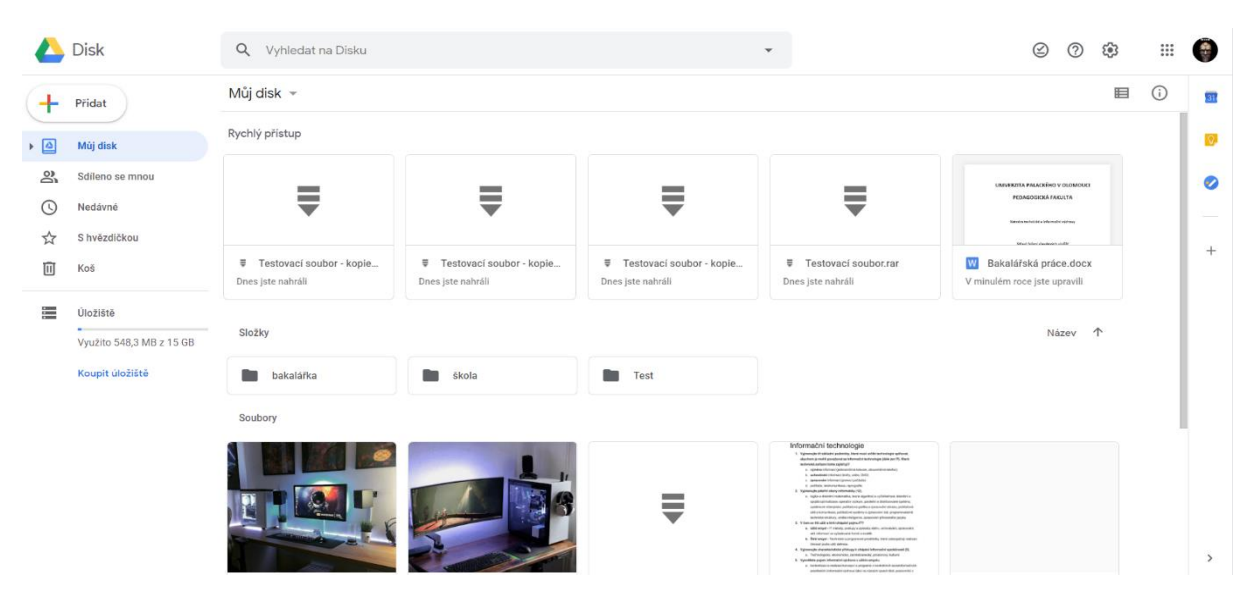

*Obrázek 4 – Prostředí úložiště Google Drive*

#### *Zdroj: vlastní zpracování*

Google nabízí několik placených variant pro zvětšení úložiště a rozšíření o další funkce. Pro jednotlivce nebo rodinu nabízí v rámci své služby Google One varianty od velikosti úložiště 100 GB po 30 TB. Společně s větším úložným prostorem získá zákazník i další výhody pro práci s ostatními aplikacemi.

<span id="page-24-0"></span>*Tabulka 5 – Ceník služeb Google One*

| Prostor uložiště     | $100$ GB | 200 GB          | TB         | $10 \text{ TB}$ | 20 TR        | 30 TR        |
|----------------------|----------|-----------------|------------|-----------------|--------------|--------------|
| <b>Cena za měsíc</b> | $99 \in$ | 2.99 $\epsilon$ | $9.99 \in$ | 99.99€          | 199.99 $\in$ | 299.99 $\in$ |

*Zdroj: www.one.google.com*

Pro firmy nabízí tři tarify v rámci své služby Google G Suite. Každá varianta se liší úložným prostorem, funkcemi a samozřejmě cenou. G Suite je nabízen i pro školy ve dvou tarifech. První tarif G Suite for Education je nabízen zcela zdarma. Druhý tarif G Suite Enterprise for Education je placený a nabízí více výhod pro školní instituce. Hlavně v oblasti zabezpečení a administrace (19) (20) (21).

<span id="page-24-1"></span>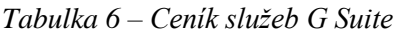

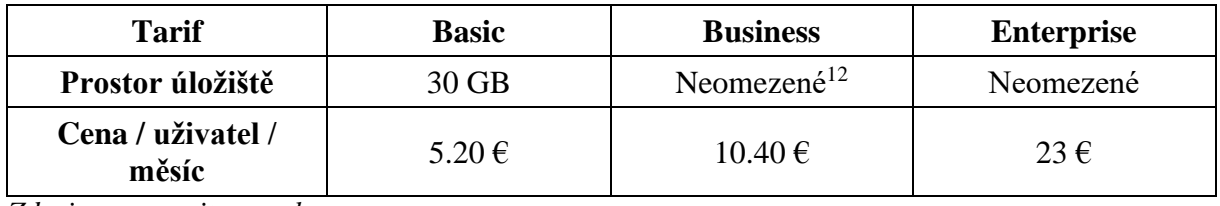

*Zdroj: www.gsuite.google.com*

<sup>12</sup> V případě, že je uživatelů více jak 5. Pokud jich je méně, má každý uživatel 1 TB. Platí i pro tarif Enterprise.

<span id="page-25-1"></span>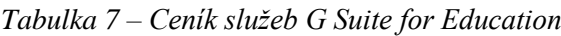

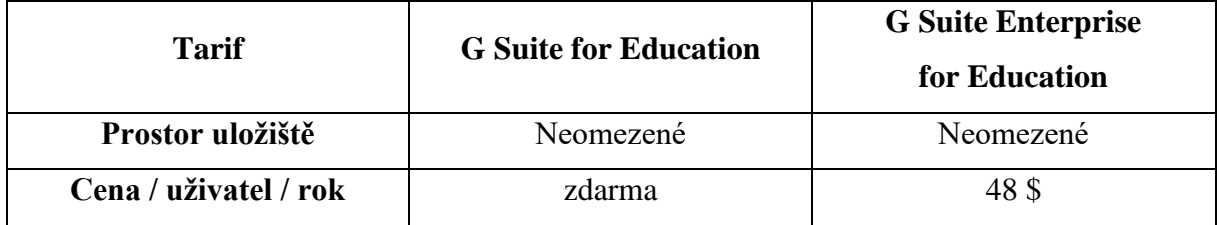

*Zdroj: www.edu.google.com*

# <span id="page-25-0"></span>**4.3.3 OneDrive**

OneDrive, dříve známí jako SkyDrive, je cloudové úložiště od společnosti Microsoft. Je přímo integrované v aplikaci Microsoft Office Online. Ten zahrnuje dnes známé kancelářské aplikace, jako Word, Excel, PowerPoint, Outlook a další. Tato integrace umožňuje otevírat, upravovat, sdílet a spolupracovat online na dokumentech sady Office. Desktopový klient Office a OneDrive synchronizují dokumenty s uložištěm online. K používání Office Online není nutné mít předplatné. Pro desktop verzi je potřeba si předplatit plán Microsoft 365 nebo OneDrive for Business. Desktopová verze je dostupná pro operační systémy Windows a Mac OS, není dostupná pro Linux. OneDrive má i mobilní aplikaci, která je dostupná pro Android, iOS a samozřejmě Windows Phone. OneDrive je možné nastavit pro automatické ukládání fotografii a videí skrze zařízení, která jsou připojena k počítači. Dále obsahuje aplikaci Skype pro chatování a volání. Bezpečnost je stejně jako u ostatních předešlých na dobré úrovni. Zahrnuje šifrování při přenosu i na úložišti. Ovšem stejně jak u Googlu si i Microsoft vyhrazuje právo na skenování vašich souborů. V případě, že objeví nevhodný obsah, je ihned smazán nebo dojde i ke zrušení účtu.

| $\mathbf{U}$<br>噩<br>Univerzita Palackého<br>v Olomouci                                                           | <b>OneDrive</b>    |                                                                                                    |                  |                |                    |          | $\Omega$ | ෙ<br>っ                                               | KZ              |
|----------------------------------------------------------------------------------------------------|--------------------|----------------------------------------------------------------------------------------------------|------------------|----------------|--------------------|----------|----------|------------------------------------------------------|-----------------|
| $O$ Hledat všude                                                                                                  |                    | + Nové $\vee$ $\bar{\uparrow}$ Nahrát $\vee$ $\hat{G}$ Synchronizovat $\mathscr{P}_{8}^{2}$ Automatizovat $\vee$ |                  |                |                    |          |          | $\downarrow$ F Seřadit $\vee$ $\Rightarrow$ $\vee$ 0 |                 |
| Konecny Zdenek                                                                                                    |                    |                                                                                                    |                  |                |                    |          |          |                                                      | $\mathcal{A}_1$ |
| Moje soubory                                                                                                    | Soubory            |                                                                                                    |                  |                |                    |          |          |                                                      |                 |
| O Poslední                                                                                                    |                    |                                                                                                    |                  |                |                    |          |          |                                                      |                 |
| g <sup>R</sup> Sdílené                                                                                            |                    | Název $\vee$                                                                                                    | Změněno V        | Autor změny V  | Velikost souboru V | Sdílení  |          |                                                      |                 |
| ☞<br>Koš                                                                                                    | m                  | Přílohy                                                                                                    | 05.09.2017       | Konecny Zdenek | 5 položek          | Soukromé |          |                                                      |                 |
| Sdílené knihovny                                                                                                  |                    | Přílohy e-mailu                                                                                                  | 23.10.2017       | Konecny Zdenek | 2 položky          | Soukromé |          |                                                      |                 |
| Weby vám pomůžou spolupracovat<br>na projektech s vaším týmem a sdílet                                            | a.                 | Testovací soubor - kopie (2).rar                                                                                 | Před 32 minutami | Konecny Zdenek | 50,1 MB            | Soukromé |          |                                                      |                 |
| informace odkudkoliv a z jakéhokoliv<br>zařízení. Pokud chcete, aby se tady<br>zobrazovaly weby, vytvořte je nebo | $\frac{1}{\alpha}$ | Testovací soubor - kopie (3).rar                                                                                 | Před 16 minutami | Konecny Zdenek | 50,1 MB            | Soukromé |          |                                                      |                 |
| nějaké začněte sledovat.<br>Vytvořit sdílenou knihovnu                                                            | ō.                 | Testovací soubor - kopie.rar                                                                                     | Před 30 minutami | Konecny Zdenek | 50.1 MB            | Soukromé |          |                                                      |                 |
|                                                                                                    | $rac{1}{1}$        | Testovací soubor.rar                                                                                             | Před 33 minutami | Konecny Zdenek | 50,1 MB            | Soukromé |          |                                                      |                 |
|                                                                                                    | <b>Box</b>         | znamky.zip                                                                                                    | 11.03.2019       | Konecny Zdenek | 79,0 kB            | Soukromé |          |                                                      |                 |
|                                                                                                    |                    |                                                                                                    |                  |                |                    |          |          |                                                      |                 |
|                                                                                                    |                    |                                                                                                    |                  |                |                    |          |          |                                                      |                 |
| Získat aplikace OneDrive                                                                                          |                    |                                                                                                    |                  |                |                    |          |          |                                                      |                 |
| Vrátit se ke klasickému prostředí<br><b>OneDrivu</b>                                                              |                    |                                                                                                    |                  |                |                    |          |          |                                                      |                 |

*Obrázek 5 – Prostředí úložiště OneDrive Zdroj: vlastní zpracování*

Pro registraci je nutné si vytvořit účet u společnosti Microsoft. To lze zcela zdarma a tímto účtem se lze poté přihlašovat na všechny platformy od Microsoftu. Po registraci dostane uživatel 5 GB prostoru zcela zdarma. Dále nabízí placené tarify pro jednotlivce a rodinu nebo pro organizaci. Pokud by zákazník chtěl rozšířit jen úložiště bez dalších služeb, má na výběr jen z jedné varianty. Další nabídky vždy obsahují přístup ke Microsoft 365 a k tomu rozšířené zabezpečení a nástroje pro zvýšení produktivity.

<span id="page-26-0"></span>*Tabulka 8 – Ceník služeb pro jednotlivce a rodinu*

| <b>Tarif</b>               | <b>OneDrive</b><br>100 GB | Microsoft 365 pro<br>jednotlivce | Microsoft 365 pro<br>rodiny (6 uživatelů) |
|----------------------------|---------------------------|----------------------------------|-------------------------------------------|
| <b>Prostor</b><br>úložiště | $100$ GB                  | 1 TB                             | 1 TB<br>pro každého uživatele             |
| Cena / měsíc               | 1.99€                     | 6.99€                            | $9.99 \in$                                |

*Zdroj:* [www.onedrive.live.com](http://www.onedrive.live.com/)

*Poznámka: Ceny jsou uvedeny pro měsíční předplatné a jsou bez DPH.*

<span id="page-26-1"></span>*Tabulka 9 – Ceník služeb pro organizace*

| <b>Tarif</b>               | Microsoft 365<br><b>Business Basic<sup>1</sup></b> | Microsoft 365<br><b>Business</b><br><b>Standard</b> | <b>Microsoft 365</b><br><b>Business</b><br>Premium | Microsoft 365<br>Apps pro<br>firmy |
|----------------------------|----------------------------------------------------|-----------------------------------------------------|----------------------------------------------------|------------------------------------|
| <b>Prostor</b><br>úložiště | 1 TB / uživatel                                    | 1 TB / uživatel                                     | 1 TB / uživatel                                    | 1 TB / uživatel                    |
| Cena / měsíc<br>uživatel   | $4.20 \text{ } \in$                                | 10.50€                                              | 16.90€                                             | $8.80 \in$                         |

*Zdroj:* [www.microsoft.com](http://www.microsoft.com/)

*Poznámka: Ceny jsou uvedeny pro roční předplatné a jsou bez DPH.*

*<sup>1</sup>Tento tarif nezahrnuje desktopové verze aplikací Office. Součástí jsou jen aplikace Office Online.*

Pro tarify obsahující Microsoft 365 je možné si k 1 TB předplácet další místo navíc. Jak ukazuje následující tabulka.

<span id="page-26-2"></span>*Tabulka 10 – Ceník rozšíření úložiště pro tarif Microsoft 365*

| Rozšíření    | 200 GB<br>400 GB |    | 600 GB | 800 GB | 1000 GB |  |  |
|--------------|------------------|----|--------|--------|---------|--|--|
| Cena / měsíc | າ ∈              | 4€ | 5€     | 8€     | 10€     |  |  |

*Zdroj:* [www.microsoft.com](http://www.microsoft.com/)

*Poznámka: Ceny jsou uvedeny bez DPH.*

Studentům a školním institucím je nabízen tarif Office 365 Education. Tento tarif je v základní variantě nabízen zcela zdarma. Pokud by klientovi nestačil, jsou i další varianty, které nabízí

více funkcí a nástrojů. Ty je ovšem zapotřebí si předplácet. Všem tarifům poskytne Microsoft na začátku 1 TB prostoru na uživatele. Ten je poté možné navýšit až na 25 TB na uživatele (19) (20) (22).

| <b>Tarif</b>             | <b>Office 365 A1</b> | <b>Office 365 A3</b> | <b>Office 365 A5</b> |  |  |
|--------------------------|----------------------|----------------------|----------------------|--|--|
| Prostor úložiště         | 1 TB                 | 1 TB                 | 1 TR                 |  |  |
| Cena / měsíc /<br>Zdarma |                      | 2.45€                | $5.90 \in$           |  |  |
| uživatele                |                      |                      |                      |  |  |

<span id="page-27-1"></span>*Tabulka 11 – Ceník služeb Office 365 Education pro studenty* 

*Zdroj:* [www.microsoft.com](http://www.microsoft.com/)

*Poznámka: Ceny jsou uvedeny pro roční předplatné a jsou bez DPH.*

<span id="page-27-2"></span>*Tabulka 12 – Ceník služeb Office 365 Education pro školní instituce*

| <b>Tarif</b>                | <b>Office 365 A1</b> | <b>Office 365 A3</b> | <b>Office 365 A5</b> |
|-----------------------------|----------------------|----------------------|----------------------|
| Prostor úložiště            | 1 TB                 | 1 TR                 | 1 TR                 |
| Cena / měsíc /<br>uživatele | Zdarma               |                      | 7.75 $\epsilon$      |

*Zdroj:* [www.microsoft.com](http://www.microsoft.com/)

*Poznámka: Ceny jsou uvedeny pro roční předplatné a jsou bez DPH.*

# <span id="page-27-0"></span>**4.3.4 MEGA**

Cloudové úložiště MEGA bylo založeno v roce 2013, rok po ukončení jeho předchůdce Megauploadu, který byl zrušen, protože jeho obsah porušoval zákony o ochraně duševního vlastnictví. Obě služby založil Kim Dotcom, známý internetový podnikatel. Kim již není ve vedení společnosti. V současnosti je pod vedením Novozélandského království. Jedná se o velmi oblíbené uložiště. Hlavně díky velkému prostoru zdarma, které činí 15 GB<sup>13</sup>. Další věci, kvůli kterým se jedná o oblíbené úložiště je jeho zabezpečení a soukromí. Šifrování probíhá při přenosu i na samotném úložišti. A ještě k tomu disponuje tzv. "zero-knowledge". Jde o druh šifrování, který probíhá na straně klienta. Znamená to, že jedině klient disponuje klíčem a může se k datům dostat. Nikdo jiný by neměl mít přistup k datům, ani samotný poskytovatel. Jediné nevýhody jsou, že nepodporuje verzování a omezuje uživatele tzv. kvótou přenosu. To je celkový objem dat přenesených mezi uložištěm a uživatelem každý měsíc.

<sup>&</sup>lt;sup>13</sup> Společnost MEGA láká klienty na 50 GB úložiště zdarma. Ovšem po 30 dnech je 35 GB odebráno.

Úložiště MEGA má vlastní synchronizační aplikaci MEGAsync, která je dostupná pro desktopy s operačním systémem Windows, Mac OS a Linux. Nabízí i klienta pro mobilní telefony a tablety s operačním systémem Android, iOS, Windows Phone a Blackberry.

| $\bullet$           | <b>Cloud Drive</b> |                                      | $\bullet$                           |                       |                                |                     |
|---------------------|--------------------|--------------------------------------|-------------------------------------|-----------------------|--------------------------------|---------------------|
|                     | My folders         | $\bigcirc$ > Test                    | $\overline{\phantom{a}}$ New Folder |                       | File Upload Fig. Folder Upload | 三 田                 |
| a                   | Fotky<br>٠         | Name<br>۰                            | $A$ Size                            | Type                  | Date added                     | $\ddot{\mathbf{Q}}$ |
| $\bf{a}$            | MEGAsync           | Testovací soubor.rar                 | 50.1 MB                             | RAR Compressed        | 4/28/2020, 15:30               |                     |
|                     | <b>Rev</b> Test    | Testovací soubor3.rar                | 50.1 MB                             | <b>RAR Compressed</b> | 4/28/2020, 15:33               |                     |
| $\bullet$           |                    | Testovací soubor223.rar              | 50.1 MB                             | RAR Compressed        | 4/28/2020, 15:33               |                     |
|                     |                    | $\mathbb{E}$ Testovací souborawf.rar | 50.1 MB                             | RAR Compressed        | 4/28/2020, 15:33               |                     |
| $\mathbf{r}$        |                    |                                      |                                     |                       |                                |                     |
|                     |                    |                                      |                                     |                       |                                |                     |
|                     |                    |                                      |                                     |                       |                                |                     |
|                     |                    |                                      |                                     |                       |                                |                     |
|                     |                    |                                      |                                     |                       |                                |                     |
|                     |                    |                                      |                                     |                       |                                |                     |
|                     |                    |                                      |                                     |                       |                                |                     |
|                     |                    |                                      |                                     |                       |                                |                     |
|                     |                    |                                      |                                     |                       |                                |                     |
|                     |                    |                                      |                                     |                       |                                |                     |
|                     |                    |                                      |                                     |                       |                                |                     |
| $\leq$              |                    |                                      |                                     |                       |                                |                     |
|                     |                    |                                      |                                     |                       |                                |                     |
| $\bullet$           |                    |                                      |                                     |                       |                                |                     |
|                     |                    |                                      |                                     |                       |                                |                     |
| $\ddot{\mathbf{Q}}$ |                    |                                      |                                     |                       |                                |                     |
|                     |                    |                                      |                                     |                       |                                |                     |
| $\circledcirc$      |                    |                                      |                                     |                       |                                |                     |

*Obrázek 6 – Prostředí úložiště MEGA Zdroj: vlastní*

Placené tarify nabízí pro jednotlivce nebo organizace, která musí mít minimálně 3 zaměstnance. Tarif pro organizace nabízí organizacím další funkce jako jsou např. systém managementu, šifrované posílání mailů, zpráv, souborů mezi zaměstnanci a další. Tarify je možné předplácet měsíčně nebo ročně (19) (20) (23).

<span id="page-28-0"></span>*Tabulka 13 – Ceník služeb MEGA pro jednotlivce a organizace*

|                            |                   | Pro organizace |        |         |                              |
|----------------------------|-------------------|----------------|--------|---------|------------------------------|
| <b>Tarif</b>               | Pro Lite          | Pro I          | Pro II | Pro III | <b>Business</b>              |
| <b>Prostor</b><br>úložiště | 400 GB            | $2$ TB         | 8 TB   | 16 TB   | Neomezený                    |
| Cena / měsíc               | $4.99 \,\epsilon$ | $9.99 \in$     | 19.99€ | 29.99€  | $10 \text{ } \in$ / uživatel |

*Zdroj:* [www.mega.nz](http://www.mega.nz/)

*Poznámka: Ceny jsou uvedeny pro měsíční předplatné.*

# <span id="page-29-0"></span>**5 Klasická úložiště**

Svět je dnes plný informací a dat. Nároky na datové nosiče jsou čím dál vyšší. Pod pojmem datový nosič si můžeme představit jakékoliv médium, které slouží pro uchování dat s vysokou kapacitou záznamu. V dnešních dnech jsou to stovky GB až desítky TB v případě běžného uživatele. Pokud bychom se na to dívali z hlediska datových center tam se hodnoty dostávají až na PB. Pátá kapitola se věnuje současným moderním diskům, které jsou dnes nejvíce používány jako klasické úložiště.

# <span id="page-29-1"></span>**5.1 Pevné disky**

Pevný disk neboli HDD (z angl. hard disk drive) je elektromechanická komponenta, která nám slouží pro ukládání dat. Jedná se o nejvíce používané záznamové médium na světě. Vyskytuje se ve většině PC. Ukládání dat funguje na principu magnetické indukce. Samotný disk se skládá z několika kotoučů, tzv. disků, ploten. Tyto plotny se otáčejí pomocí elektromotorů a roztáčí disk na potřebnou rychlost otáček, která se udává v RPM (Revolutions Per Minute). V současnosti jsou na trhu nejvíce zastoupeny disky s rychlostí 5400 RPM, 7200 RPM, 10000 RPM a 15000 RPM. Samotný zápis nebo čtení zajišťují zapisovací (čtecí) hlavy, které se pohybují velice nízko nad plotnou.

Pevné disky se vyrábí ve dvou formátech a to 3,5" a 2,5". Pro interní připojení se dnes nejvíce používá rozhraní SATA III. Disk je možné pořídit i v externí podobě. Funguje na stejném principu jako disk interní, s tou výhodou, že je disk přenositelný. Jako časté rozhraní se používá USB 3.0 a USB typu C. Mezi největší výrobce pevných disků patří Western Digital, Seagate a ADATA (24) (25).

Výhody HDD disků:

- velká kapacita disků, v současnosti až 16 TB,
- nízká cena za GB prostoru,
- možnost pořízení externího typu,
- dlouhá životnost magnetických disků v porovnání s SSD disky.

Nevýhody HDD disků:

- mechanické části jsou náchylné k poškození,
- větší spotřeba energie oproti SSD disku,
- hlučné při zátěži,
- v porovnání s SSD disky mají pomalejší čtení i zápis.

# <span id="page-30-0"></span>**5.2 SSD disk**

Solid-state drive (zkratka SSD) je další záznamové médium. Na rozdíl od pevného disku neobsahuje žádné pohyblivé mechanické části. Funguje na principu flash pamětí, kdy k uložení dat je nejčastěji použita nevolatilní flash paměť. I když tu jsou s námi SSD disky už dlouho, velkému rozšíření se dočkaly až díky novým technologiím, které zvýšily jejich rychlost vysoko nad HDD. V současnosti jsou používány buď společně s HDD, kdy slouží hlavně jako disk pro systém a náročnější, často používané programy nebo zcela nahrazují HDD.

SSD disky se vyrábí nejčastěji ve formě 2,5" a M.2. Formát 2,5" používá interní rozhraní SATA III. M.2 používá komunikační rozhraní NVMe a používá konektor sběrnice PCI Express 3.0 x4. Komunikuje tedy pomocí čtyřech linek. Tím nám disk umožňuje vysokorychlostní paralelní přenos dat. Disk lze pořídit i v externí podobě (24) (25).

Výhody SSD disků:

- vyšší rychlosti čtení a zápisu v porovnání s HDD,
- nižší energetická náročnost,
- neobsahují žádné mechanické části, které by byli náchylné k poškození,
- velmi tichý chod. I v případě zátěže.

Nevýhody SSD disků:

- vyšší cena za GB prostoru,
- zatím menší kapacity disků,
- životnost je omezena počtem zápisů.

# <span id="page-30-1"></span>**5.3 NAS**

Network Attached Storage (zkratka NAS) je v doslovném překladu "Datové uložiště na síti". Jedná se o inteligentní úložné zařízení připojené k místní síti LAN. NAS by se dalo přirovnat k malému počítači, které slouží pouze jako uložiště dat. K uložišti se přistupuje skrze webový prohlížeč a je možné ho používat, jak na počítači, tak i na mobilním telefonu nebo tabletu. Komunikace probíhá oboustranně, takže uložená data je možné následně přenést či streamovat zpět. A to i do jiných zařízení jako je např. chytrá televize.

Zařízení je navrženo tak, aby bylo v neustálém provozu 24/7. I přes to je jejich spotřeba velmi nízká. Pohybuje se mezi 10 až 40 W dle typu zařízení a výrobce (26) (27).

Výhody NAS:

- data jsou centralizovaná a je možné k nim přistupovat z domácí sítě nebo přes internet,
- ukládání, synchronizace, zálohování a sdílení dat lze napříč různými platformami,
- možnost mít více uživatelských účtů. U jednotlivých účtů lze nastavit přístupová práva,
- NAS se dá propojit s chytrou televizí a herní konzolí,
- je možné ho využít i jako FTP, webového, tiskového nebo monitorovacího serveru,
- nízká energetická náročnost.

Nevýhody NAS:

- větší počáteční investice,
- větší riziko odcizení dat nebo jejich poškození v porovnání s datovým centrem,
- pokud dojde k poruše, musí si opravu nebo reklamaci zařídit sám uživatel. O cloud se nám stará plně poskytovatel.

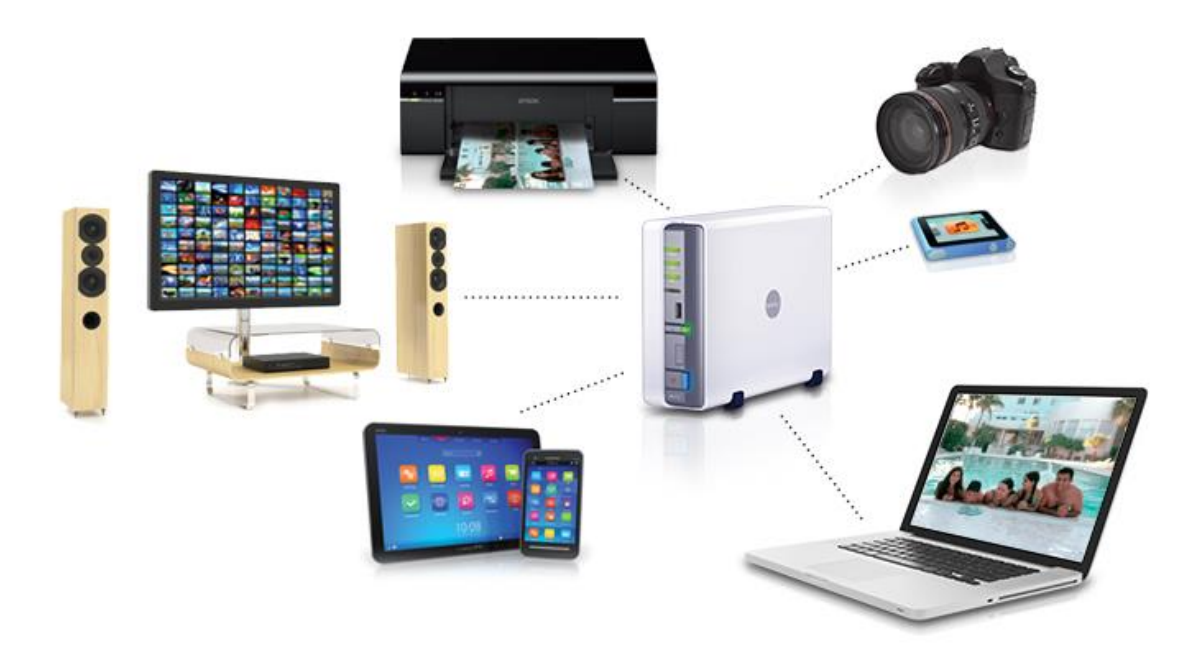

*Obrázek 7 – Schéma fungování NAS*

<span id="page-31-0"></span>*Zdroj: [www.alza.cz](http://www.alza.cz/)*

# <span id="page-32-0"></span>**Praktická část**

# <span id="page-32-1"></span>**6 Návrh cloudového řešení pro základní školu**

Ve své bakalářské práci se zaměřuji na problematiku cloudových uložišť. Trh se za posledních několik let velmi rozrostl a nové technologie učinili z cloudu velmi efektivní a uživatelsky přívětivý nástroj. Stejně tak vzrůstá i poptávka po informačních technologiích. Nejen ve firmách, ale i ve školách. Cloudový poskytovatelé tedy musejí neustále inovovat a přicházet se stále lepšími funkcemi. Přicházet s výhodnější cenou, lepším zabezpečením, soukromím, ochranou dat a integrací a propojeností s různými doplňujícímu aplikacemi, které navýší jejich funkcionalitu. Praktická část práce se zaměřuje na návrh vhodného cloudového řešení pro školní instituci.

# <span id="page-32-2"></span>**6.1 Vymezení cíle**

Cílem práce je navrhnout adekvátní cloudové řešení, které by co možná nejvíce odráželo typické požadavky škol. Tyto požadavky škol jsem vymezil do několika hlavních kritérií. Kritéria jsou podrobně popsána, aby bylo zcela jasné, co vše je pod nimi zamýšleno. Další dílčí cíl bylo zhodnotit jednotlivé cloudové poskytovatele podle hlavních kritérií, které vychází z již zmíněných požadavků škol. Z těchto hodnocení poté vybrat to nejvíce vhodné cloudové řešení, které zvýší efektivitu pracoviště. A to nejen pedagogickým pracovníkům, ale i samotným žákům. Poslední část praktické části je zaměřena na možnosti, jak cloudová uložiště využít pro zkvalitnění výuky.

# <span id="page-32-3"></span>**6.2 Hlavní kritéria pro výběr cloudového řešení**

Pro výběr vhodného cloudového řešení jsem se zaměřil na aspekty, na které by školy mohli klást největší důraz. Z těchto jednotlivých úhlů pohledu jsem stanovil deset hlavních kritérii, která jsou uvedena níže:

- cena,
- účty vázané na organizaci (školu),
- sdílení souborů a jejich verzování.
- velikost uložiště,
- integrace kancelářského balíčku,
- propojenost se  $\check{S}I\check{S}^{14}$ ,
- technická podpora,
- bezpečnost dat,
- uživatelské rozhraní,
- další doplňující služby.

<sup>14</sup> Zkratka ŠIŠ – školní informační systém

# <span id="page-33-0"></span>**6.2.1 Podrobný popis kritérii**

Zde jsou jednotlivá kritéria podrobně popsána. Současně s tím uvedu i důvody výběru právě těchto kritérií.

### **Cena**

Popisuje, jestli je základní varianta placená nebo je dostupná pro školy zcela zdarma. Věřím, že větší nebo jen další finanční zatížení, představuje pro školu velmi limitující překážku.

# **Účty vázané na organizaci (školu)**

Účet vázaný na organizaci, v našem případě školu, představuje zjednodušení z hlediska administrace uživatelů. Současně s tím umožní efektivní interní interakci a komunikaci mezi učitelem a žákem nebo mezi učitelem a vedením školy. Přístup pomocí vlastní školní domény navíc zajišťuje, že se do cloudu nedostane neoprávněná osoba.

### **Sdílení souborů a synchronizace**

Popisuje možnosti sdílení uložených souborů s ostatními uživateli. Učitel si tím rozšíří možnosti, jak se podílet o své výukové materiály např. pro nemocné žáky. Případně mohou žáci sdílet své úkoly s učitelem nebo si je mohou sdílet mezi sebou a společně na nich pracovat. Jako další bych zmínil např. sdílení fotografií ze školních výletů nebo exkurzí. Dále jestli uložiště podporuje funkci synchronizace, která udrží soubory stále aktuální.

#### **Velikost uložiště**

Vhodné uložiště by mělo disponovat, co největším úložným prostorem. Pokud hodláme sdílet jen výukové materiály ve formě PDF nebo prezentací tak uložiště moc nezaplníme. Ale v případě, že bychom k tomu chtěli přidat i názorná videa, záznamy přednášek nebo záznam diskuze při exkurzi, případně již zmíněné fotografie, budeme rádi za dostupný velký úložný prostor. Dále zde je popsáno, jestli uložiště limituje uživateli maximální velikost souboru pro nahrání.

#### **Integrace kancelářského balíčku**

Zde zjišťuji, jestli poskytovatel disponuje základním kancelářským balíčkem. Mezi to řadím textový editor, tabulkový procesor a program pro tvorbu prezentací. Dále, zdali jsou uživateli poskytnuty zdarma nebo v placené formě.

#### **Propojenost se ŠIS**

Školní informační systém patří dnes také k velmi oblíbeným nástrojům pro provoz a agendu školy. Pro IT správce bude při přechodu jednoduší a pohodlnější, když může provézt export

účtů žáků a učitelů z ŠIS na cloud. Dále, jestli pak je možnost přistupovat skrze ŠIS do cloudového uložiště nebo naopak.

# **Bezpečnost dat**

Zabezpečení dat popisuje ochranu dat na uložišti a při jejich přenosu. V případě, že se škola rozhodne nahrát na cloud citlivější informace je vhodné, aby uložiště disponovalo dostatečným zabezpečením. Dále jestli uložiště podporuje funkci verzování. Funkci vrátit se v čase zpět a získat ztracený nebo smazaný soubor. V tomto kritériu budou kromě toho zodpovězeny tyto otázky:

- Probíhá šifrování při přenosu i na samotném uložišti?
- Používá poskytovatel silné šifrovací algoritmy?
- Lze více zabezpečit přístup k účtu?
- Je možnost použít dvoufázové ověření?
- Lze přidělit přístupová práva ke sdíleným souborům?
- Je možné smazané soubory obnovit?
- Po jakou dobu je smazaný soubor uchován?
- Kolik verzí souboru je uchováno?

# **Uživatelské rozhraní**

Jedná se o subjektivní kritérium, u kterého vycházím ze svých zkušeností s weby. Posuzuji vzhled webové stránky, jednoduchost ovládání a další funkce (vyhledávání a třídění souborů, dostupnost češtiny, funkce drag and drop a jiné). Kritérium jsem zvolil, protože přeci jen s ním mají pracovat děti na základní škole, a proto by nebylo vhodné, aby služba byla nepřehledná a složitá na ovládání.

# **Technická podpora**

Týká se možností spojení s technickou podporou např. jak se lze s technickou službou spojit. Dále jestli jsou dostupné výukové tutoriály, uživatelská fóra, help centra nebo třeba i základní FAQ.

# **Další doplňující služby**

Zde popisuji, jaké další služby kromě datového uložiště a kancelářského balíku lze používat. Může se jednat o webové publikační nástroje, multimediální uložiště, specializované aplikace pro obohacení výuky. Zaměřil jsem se hlavně na služby, které mě osobně nejvíce zaujali pro zpestření výuky informatiky a zeměpisu. Obohacení výuky o nějaké vzdělávací programy či hry by neměli v moderním pojetí výuky chybět.

# <span id="page-35-0"></span>**6.3 Výběr vhodných řešení**

Jelikož se bakalářská práce zaměřuje na návrh vhodného cloudového řešení pro školu, musel jsem se zaměřit hlavně na poskytovatele, kteří nabízí výhodné podmínky právě pro ně. Po přihlédnutí na jednotlivá kritéria a analýze uložišť se jako nejvhodnější jeví uložiště Google Drive v rámci služby G Suite for Education a OneDrive, který je součástí služby Office 365 Education.

# <span id="page-35-1"></span>**6.3.1 Office 365 for Education**

#### **Cena**

Licence Office 365 for Education je pro školní instituce nabízena ve třech variantách. Základní varianta Office 365 A1 je dostupná zcela zdarma, zatím co ostatní dvě (Office 365 A3 a Office 365 A5) jsou k dispozici za nominální roční poplatek.

#### **Účty vázané na organizaci (školu)**

Pro získání základní licence Office 365 A1 zdarma je nutné školu zaregistrovat. Pro registraci jsou potřebné kontaktní údaje školy, údaje o osobě, který účet zakládá a informace o velikosti školy. Poté je nutné vytvořit účet admina, který bude spravovat jednotlivé účty a nastavovat jejich licence a práva. Při registraci je taky nutné potvrdit, že vlastníte svoji vlastní internetovou doménu. Pokud ne, je potřeba si ji nechat zřídit. Tato doména poté slouží pro mailovou komunikaci a účty jsou tím vázané na školu. Těchto domén je možné mít více. Doporučuje se mít dvě, jednu pro učitele a druhou pro žáky. Po registraci dostane škola několika denní trial verzi, během které probíhá ověření školní instituce. Během trial verze už je možné skrze administrátorský účet provádět všechna potřebná nastavení. Po vytvoření účtu jsou k dispozici licence pro 5000 žáků a 5000 zaměstnanců. Správce účtu může počet licencí navýšit<sup>15</sup>.

#### **Sdílení souborů a synchronizace**

Pro sdílení a ukládání souborů slouží přímo uložiště OneDrive nebo je možné použít i službu SharePoint. Sdílet lze pomocí odkazu, který uživatel pošle jinému uživateli. Tento odkaz je možné nastavit, aby byl dostupný jen pro uživatele uvnitř intranetu nebo i pro uživatele, kteří součástí organizace nejsou. Se soubory, které takto sdílíme, můžeme poté pracovat s ostatními uživateli na jednom či více projektech. Žáci takto mohou spolupracovat na společném úkolu, ten pak poslat učiteli. Učitel může v reálném čase žákovi doplnit text poznámky, co by mohl

<sup>15</sup> *Microsoft 365 Education Documentation for IT admins* [online]. Microsoft, 2020 [cit. 2020-05-10]. Dostupné z: https://docs.microsoft.com/en-us/education/itadmins

udělat jinak, případně označit, co má špatně. U každého souboru je možné sledovat historii všech aktivit, a tak mohou mít všichni přehled o prováděných změnách.

Funkce synchronizace funguje ve OneDrive skvěle. Veškerá práce se soubory, se kterými pracujeme online skrz Office aplikace se synchronizují ihned s uložištěm. Jelikož je OneDrive předem nainstalovaný na OS Windows 10, soubory se automaticky synchronizují se stolním počítačem. Pokud má uživatel starší verzi Windows je potřeba si stáhnout nejnovější verzi aplikace OneDrive.

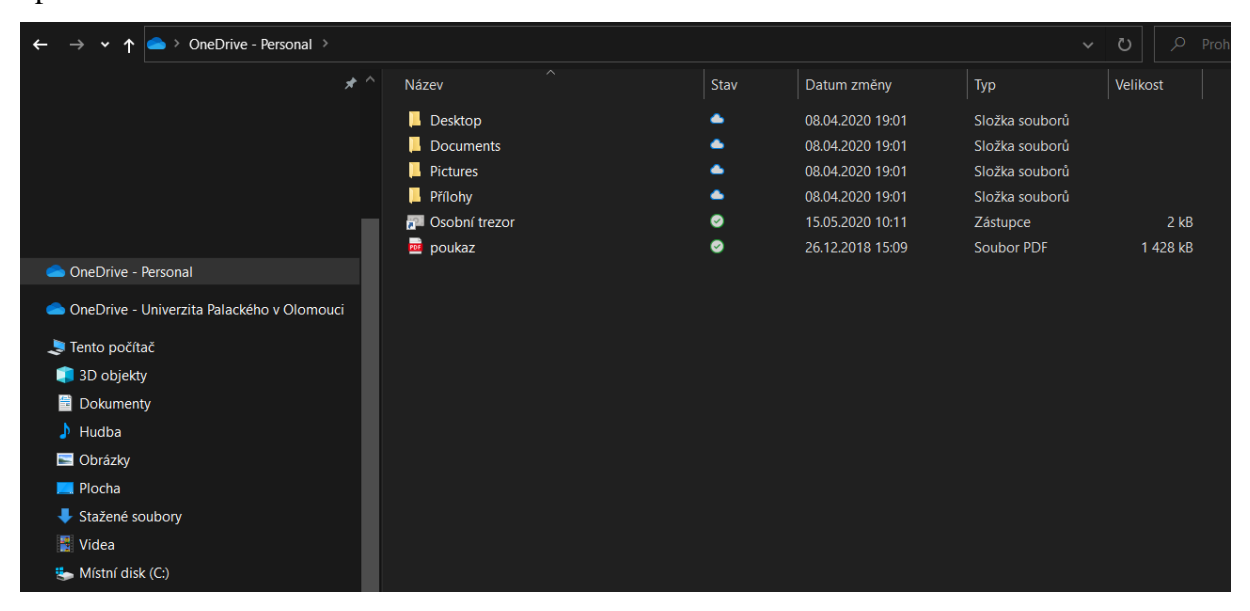

*Obrázek 8 – složka OneDrive v průzkumníku souborů Windows Zdroj: vlastní zpracování*

#### <span id="page-36-0"></span>**Velikost uložiště**

Velikost uložiště OneDrive v rámci licence Office 365 A1 je pro každého uživatele 1 TB prostoru. Pro naprostou většinu učitelů a žáků se jedná o dostačující kapacitu. Hlavně žáci v rámci svých aktivit během studia celé uložiště ani zdaleka nevyužijí. Taková situace ovšem nastat může. Proto má IT správce ve škole možnost navýšit tuto kapacitu na 5 TB na uživatele. Pokud by ani taková velikost nebyla pro některého uživatele dostačující, je možné požádat podporu Microsoftu o navýšení kapacity až do 25 TB na uživatele.

Maximální velikost souboru, který může uživatel nahrát na OneDrive záleží na způsobu, jakým soubor nahraje. Pokud na cloud přistupujeme pomocí desktopové aplikace, kdy soubor nahrajeme do složky OneDrive v našem počítači, tak je maximální velikost souboru 100 GB. V případě, že tak činíme skrze web, kdy se přihlásíme pomocí školního účtu, je maximální velikost souboru 15 GB. Každý uživatel navíc dostane 50 GB prostoru pro svoji poštovní schránku.

#### **Integrace kancelářského balíčku**

V rámci licence dostane každý uživatel bezplatný přístup ke kancelářským aplikacím Outlook, Word, Excel, PowerPoint a OneNote. Tyto aplikace jsou ale dostupné jen skrze webový prohlížeč, tedy online a nenabízí všechny funkce jako desktopová verze. Jak jsem již zmínil, že funkce synchronizace funguje u OneDrive skvěle, je tohle nejlepší příklad. Veškerá práce skrze kteroukoliv kancelářskou aplikaci se automaticky synchronizuje s uložištěm. Jako velkou nevýhodu vnímám ale fakt, že není možné se soubory pracovat offline. V případě licence A1, kdy nemáme desktopovou aplikace v počítači, není možné s dokumenty pracovat, pokud vypadne internetové připojení.

Pro e-mailovou komunikaci slouží aplikace Outlook. Obsahuje klienta elektronické pošty, kalendář, kontakty a poznámky. Vše integrované s ostatními kancelářskými aplikacemi a uložištěm, kdy lze sdílet přílohu přímo z OneDrivu.

### **Propojenost se ŠIS**

Microsoft Office 365 lze propojit se školním informačním systémem typu Bakaláři a Škola OnLine. ŠIS Bakaláři sám nabízí modul, který slouží pro export účtů žáků a učitelů na server Microsoftu. Poté je možné se přihlašovat do systému Bakaláři pomocí účtu Office 365.

#### **Bezpečnost dat**

Bezpečnost uložiště OneDrive je uživatelsky přívětivé. Pro ochranu dat během přenosu používá TLS protokol. Dále probíhá šifrování přímo na uložišti pomocí AES 256-bit klíče<sup>16</sup>. U sdílených souborů lze nastavit přístupová práva. Uložiště podporuje funkci verzování, a to tolik verzí, kolik si uživatel nastaví. Pokud smažeme nějaký soubor putuje do koše a tam se uchová po dobu 93 dní, poté bude automaticky smazán. Jako nevýhodu bych uvedl absenci dvoufázového ověření nebo podobné bezpečnostní funkce.

#### **Uživatelské rozhraní**

Prostředí webu OneDrive se mi osobně velmi líbí, působí jednoduše a čistě. Vše, co běžný uživatel potřebuje je dostupné na hlavní straně. Soubory jsou tříděny do složek *Moje soubory, Poslední*, *Sdílené* a *Koš*. Tyto složky se nachází na levé straně webu. Do složky Soubory lze nahrát soubor jakéhokoliv typu. Uprostřed se nachází seznam nahraných dat. Vpravo se poté nachází podokno s informacemi o souboru. Soubory a složky lze zobrazit v režimu *Dlaždice*, *Seznam* nebo *Kompaktní seznam*. Soubory je možné v uložišti přímo vyhledávat. Je to velmi

<sup>16</sup>*Encryption Risks and Protections* [online]. Microsoft, 2020 [cit. 2020-05-10]. Dostupné z: [https://docs.microsoft.com/en-us/microsoft-365/compliance/office-365-encryption-risks-and](https://docs.microsoft.com/en-us/microsoft-365/compliance/office-365-encryption-risks-and-protections?view=o365-worldwide)[protections?view=o365-worldwide](https://docs.microsoft.com/en-us/microsoft-365/compliance/office-365-encryption-risks-and-protections?view=o365-worldwide)

podobné jako ovládání OS Windows 10. Ovládání je díky tomu velmi intuitivní a není vůbec složité. Funguje i funkce drag and drop. Všechny aplikace jsou dostupné v českém jazyce.

| ₩                                                                                                    | <b>T</b>                                                    | Univerzita Palackého<br>v Olomouci |                | <b>OneDrive</b> |                            |                                           |                                  |                |                |                                                                                                    |                |                                          |                | Q                                                    | త్రి |                 | <b>KZ</b> |
|----------------------------------------------------------------------------------------------------|-------------------------------------------------------------|------------------------------------|----------------|-----------------|----------------------------|-------------------------------------------|----------------------------------|----------------|----------------|----------------------------------------------------------------------------------------------------|----------------|------------------------------------------|----------------|------------------------------------------------------|------|-----------------|-----------|
| Q                                                                                                    |                                                             | Hledat všude                       |                |                 |                            |                                           |                                  |                |                | $\overline{\mathbb{E}}$ Otevřít $\vee$ $\overrightarrow{B}$ Sdílet $\overline{\otimes}$ Kopírovat odkaz $\overline{\vee}$ Stáhnout $\overline{\mathbb{E}}$ Odstranit | $\cdots$       |                                          |                | $\downarrow$ Seřadit $\vee \times$ 1 vybraná položka |      | $\equiv$ $\vee$ | $\odot$   |
|                                                                                                    | Konecny Zdenek                                              |                                    |                |                 |                            |                                           |                                  |                |                |                                                                                                    |                | $\blacktriangle$                         | a.             | kriteria.docx                                        |      |                 |           |
|                                                                                                    |                                                             | Moje soubory                       |                |                 | Soubory                    |                                           |                                  |                |                |                                                                                                    |                |                                          |                | =                                                    |      |                 |           |
| 5                                                                                                    | Poslední                                                    |                                    |                |                 |                            |                                           |                                  |                |                |                                                                                                    |                |                                          |                | Více podrobností                                     |      |                 |           |
| φR                                                                                                    | Sdílené                                                     |                                    |                |                 |                            | Název V<br><b>LITTLETTY &amp; TENSINE</b> |                                  |                |                | Změněno V                                                                                                    | Autor změny V  |                                          | Typ            |                                                      |      |                 |           |
| 闾                                                                                                    | Koš                                                         |                                    | 凼              |                 | Dokument.docx              |                                           |                                  |                | čtvrtek v 8:26 | Konecny Zdenek                                                                                                    |                | Soubor DOCX<br>Změněno                   |                |                                                      |      |                 |           |
|                                                                                                    | Sdílené knihovny                                            |                                    |                |                 |                            |                                           |                                  |                |                |                                                                                                    |                |                                          | čtvrtek v 6:56 |                                                      |      |                 |           |
| Weby vám pomůžou                                                                                                    |                                                             | $\bullet$                          | <b>M</b>       | Dokument1.docx  |                            |                                           |                                  | Včera v 3:05   | Konecny Zdenek |                                                                                                    | Cesta <b>D</b> |                                          |                |                                                      |      |                 |           |
| spolupracovat na projektech s<br>vaším týmem a sdílet informace<br>odkudkoliv a z jakéhokoliv<br>zařízení. Pokud chcete, aby se<br>tady zobrazovaly weby, vytvořte je |                                                             |                                    |                | M.              | Dokument <sub>2.docx</sub> |                                           |                                  |                | Včera v 3:05   | Konecny Zdenek                                                                                                    |                | Konecny Zdenek > Dokumenty > kriteria.do |                |                                                      |      |                 |           |
|                                                                                                    |                                                             |                                    | 內              | kriteria.docx   |                            | ビ                                         | 47                               | čtvrtek v 6:56 | Konecny Zdenek |                                                                                                    | СX<br>Velikost |                                          |                |                                                      |      |                 |           |
|                                                                                                    | nebo nějaké začněte sledovat.<br>Vytvořit sdílenou knihovnu |                                    |                | ۱d              |                            | stažený soubor.jpg                        |                                  |                | čtvrtek v 2:44 | Konecny Zdenek                                                                                                    |                | 15,4 kB                                  |                |                                                      |      |                 |           |
|                                                                                                    |                                                             |                                    |                |                 | M.                         | test.docx                                 |                                  |                |                | čtvrtek v 6:47                                                                                                    | Konecny Zdenek |                                          |                |                                                      |      |                 |           |
|                                                                                                    |                                                             | Získat aplikace OneDrive           |                |                 |                            |                                           | Testovací soubor - kopie (2).rar |                |                | 28. dubna                                                                                                    | Konecny Zdenek |                                          |                |                                                      |      |                 |           |
|                                                                                                    | OneDrivu                                                    | Vrátit se ke klasickému prostředí  | $\mathbf{v}$ d |                 |                            |                                           |                                  |                |                |                                                                                                    |                |                                          |                |                                                      |      |                 |           |

*Obrázek 9 – Vzhled rozhraní uložiště OneDrive Zdroj: vlastní zpracování*

# <span id="page-38-0"></span>**Technická podpora**

Na samotném webu OneDrive je dostupná nápověda, kde stačí vyhledat s čím má uživatel problém. Help centrum je dostupné 24/7. A je možné poslat e-mail nebo zavolat na telefonní číslo, které se nachází na stránkách Microsoftu. Existuje spousta kurzů a školení, jak využívat samotné uložiště, tak i ostatní aplikace. Dále jsou zde příručky a návody od českých partnerů Microsoftu. Současně s tím jsou dostupná na internetu fóra a návody od samotných učitelů a různých institucí.

# **Další doplňující služby**

Další služby, které máme k dispozici v rámci základní varianty jsou: Teams, SharePoint, Sway, Forms, Stream, Flow, Power Apps, School Data Sync a Yammer.

#### **Teams**

Jedná se o aplikaci pro online komunikaci týmů. Jak tým zde můžeme vnímat třídu. Slouží pro komunikaci mezi učitelem a žáky nebo mezi žáky navzájem. Dále může sloužit pro komunikaci mezi zaměstnanci školy. Právě pro potřeby vzdělávání je zde možnost vytvoření speciálního typu týmu a to Třída. Tento typ přináší specifické funkce pro potřeby výuky.

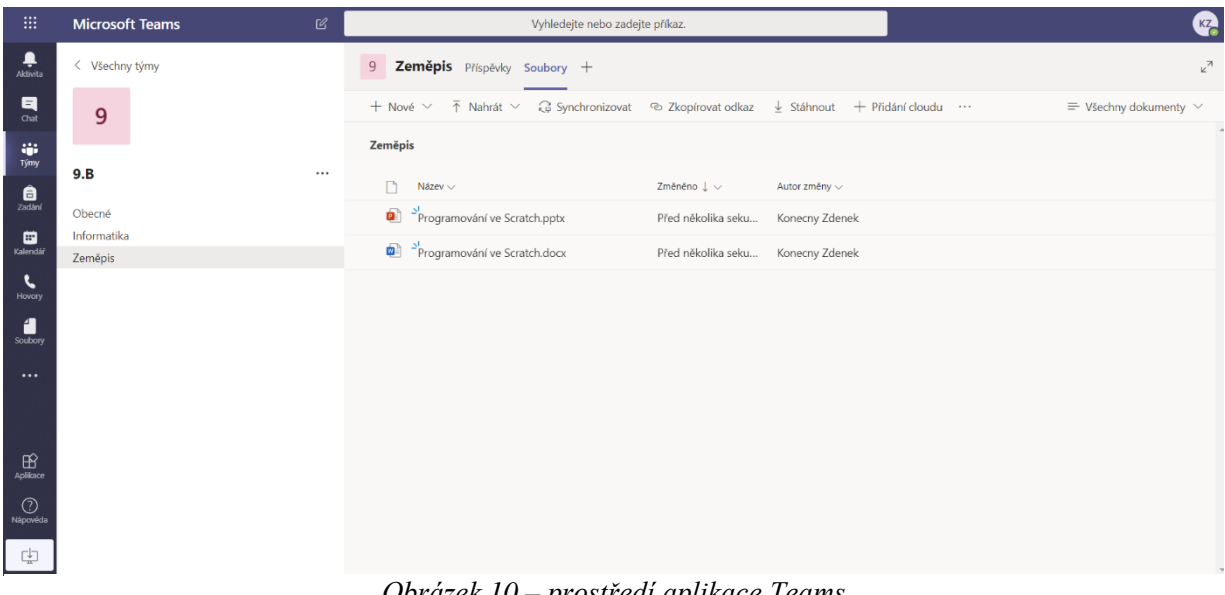

# *Obrázek 10 – prostředí aplikace Teams Zdroj: vlastní zpracování*

Hlavní menu Teams se nachází na levé straně a obsahuje několik karet. Mezi hlavní se řadí *Aktivita, Chat, Týmy, Zadání, Kalendář a Soubory*. V kartě **Aktivita** se zobrazují zmínky, odpovědi a jiná oznámení v rámci všech členů. Karta **Chat** slouží pro komunikaci buď se skupinou nebo jednotlivcem.

Nejdůležitější karty pro výuku jsou **Týmy** a **Zadání**. V kartě **Týmy** založí učitel tým, který slouží jako virtuální třída. V rámci jednotlivých týmů lze dále vytvářet kanály, které mohou představovat předměty. Při otevření kanálu se zobrazí lišta s kartami *Příspěvky* a *Soubory*. Lištu lze dále přizpůsobovat potřebám učitele nebo předmětu. Karta **Příspěvky** slouží pro komunikaci mezi členy v rámci kanálu. V kartě **Soubory** může učitel sdílet výukové materiály. **Zadání** slouží učiteli pro zadávání úkolů žákům. K zadání je možné přiložit materiály a podklady pro vypracování. Každý žák dostane svou vlastní kopii. Dále může učitel nastavit termín odevzdání a splnění. Úkoly, které žáci odevzdají lze poté kontrolovat a hodnotit. Přes **Zadání** lze použít i nástroj Microsoft Forms. Tento nástroj slouží pro vytváření online dotazníků, formulářů, ale hlavně online písemek a testů. Již vytvořené testy se ukládají. Lze je tedy používat i nadále.

Jako další kartu bych zmínil **Kalendář**, kde učitel může žákům vypsat harmonogram školního roku a pořádání jednotlivých školních akcí. Dále je možné zde pořádat online videokonference s podporou zvuku, videa i sdílení obrazovky.

Přes kartu **Soubory** může učitel nahrát výukové materiály u kterých lze nastavit přístupová práva.

# <span id="page-40-0"></span>**6.3.2 Google G Suite**

#### **Cena**

Licence G Suite je pro školní instituce nabízena ve dvou variantách. Základní varianta G Suite for Education je dostupná zcela zdarma, zatím co ta druhá G Suite Enterprise for Education je k dispozici za nominální roční poplatek.

# **Účty vázané na organizaci (školu)**

Pro získání základní licence G Suite Education zdarma je nutné školu zaregistrovat. Postup je podobný jako v případě Microsoftu. Pro registraci jsou potřeba kontaktní údaje školy a zvolení přihlašovacích údajů pro administrátora. Současně s tím je potřeba nastavit pro G Suite doménu. V případě, že má škola vlastní internetovou doménu, může využít tu. Pokud ne, je potřeba si ji zřídit. Pro dokončení registrace už máme přistup do administrátorského prostředí, můžeme tedy účet G Suite spravovat a provádět veškerá nastavení. Aby bylo možné ale G Suite používat se všemi funkcemi, je nutné ověřit, že doména patří skutečně vaší škole. To by měl mít na starost ICT správce školy nebo osoba, která se stará o webové stránky školy a má přístup ke správě domény. Po ověření je možné využít všech výhod G Suite a všechny účty budou vázané na školu ve formě [jméno@vašedoména.cz.](mailto:jméno@vašedoména.cz) K dispozici bude celkem 10 000 licencí pro všechny uživatele školy. Tento počet je možné zvýšit kontaktováním podpory Google Cloud team.

#### **Sdílení souborů a synchronizace**

Pro sdílení a ukládání souborů slouží hlavně Google Disk. Soubor lze sdílet s konkrétními uživateli v rámci organizace, kdy se zadává e-mailová adresa uživatele. U souboru je možné nastavit přístupová práva, jestli soubor bude možné jen číst, komentovat nebo i upravovat. Dále lze sdílet pomocí odkazu. I tento odkaz je možné nastavit, pro které uživatele bude dostupný a jaká budou mít práva s tímto souborem pracovat. Na sdílených dokumentech může pracovat několik uživatelů najednou. V případě školy, může takto pracovat několik žáků na společném projektu nebo úkolu. Učitel může sledovat změny v souboru v reálném čase a reagovat na ně. U každého souboru je nachází historie všech aktivit a změn, a tak mají všichni přehled o prováděných změnách.

Synchronizace na samotném uložišti funguje výborně. Veškerá práce s dokumentem se ihned ukládá na uložiště a uživatel se tedy nemusí bát, že by při internetovém výpadku cokoliv ztratil. Synchronizovat soubory lze i přímo z počítače, ale k tomu je potřeba si stáhnout aplikaci Zálohování a synchronizace Google. Poté je v průzkumníku souborů dostupná složka Google Disk.

| Zdeněk Konečný >                 | Disk Google >                        |                  |                          |                 | $\checkmark$ |  |
|----------------------------------|--------------------------------------|------------------|--------------------------|-----------------|--------------|--|
|                                  | $\sim$<br>Název                      | Datum změny      | Typ                      | Velikost        |              |  |
| Rychlý přístup                   |                                      |                  |                          |                 |              |  |
| <b>Plocha</b>                    | <b>II.</b> škola                     | 14.05.2020 17:51 | Složka souborů           |                 |              |  |
|                                  | 55489080 364500627490321 878119493   | 08.04.2020 16:19 | Soubor PNG               | 987 kB          |              |  |
| Stažené soubory                  | 83702409 2776083179112996 98329953   | 08.04.2020 16:19 | Soubor JPG               | 751 kB          |              |  |
| <b>Dokumenty</b>                 |                                      |                  |                          |                 |              |  |
|                                  | <b>10</b> geologie                   | 07.12.2019 17:53 | <b>WinRAR</b> archive    | 214 328 kB      |              |  |
| Obrázky                          | n Informační technologie             | 02.02.2018 8:55  | Dokument Google          | 1 <sub>kB</sub> |              |  |
| Tento počítač                    | a Jam bez názvu                      | 25.02.2020 17:22 | Google Jam               | 1 <sub>kB</sub> |              |  |
| <b>A</b> Disk Google             | Nový WinRAR archive                  | 13.03.2019 18:08 | <b>WinRAR</b> archive    | 53 871 kB       |              |  |
| $\bullet$ Data HDD (E:)          | WÌ PEDAGOGICKÁ FAKULTA UNIVERZITY PA | 08.04.2020 13:33 | <b>Dokument Micros</b>   | 20 kB           |              |  |
| $\triangle$ Jednotka DVD RW (D:) | <b>Prezentace bez názvu</b>          | 25.02.2020 17:23 | <b>Prezentace Google</b> | 1 <sub>kB</sub> |              |  |

*Obrázek 11 – Složka Disk Google v průzkumníku souborů Windows Zdroj: vlastní zpracování*

#### <span id="page-41-0"></span>**Velikost uložiště**

Velikost uložiště je pro všechny uživatele v rámci licence G Suite for Education neomezené. Tato neomezená kapacita se sdílí napříč službami Google Disk, Gmail a Google Fotky. Uživatel tedy vůbec nemusí přemýšlet nad tím, že by někdy neměl dostatečnou kapacitu pro své soubory. Maximální velikost souboru, který je možné na uložiště nahrát je 5 TB. To platí pro všechny možnosti nahrávání, jak skrze složku v počítači, tak i přes webový prohlížeč.

#### **Integrace kancelářského balíčku**

I Google disponuje vlastním kancelářským balíčkem, která obsahuje aplikace Dokumenty, Tabulky, Prezentace a Keep. Jedná se o obdobné aplikace jako Word, Excel, PowerPoint a OneNote od Microsoftu. Aplikace ale nejsou dostupné v desktopové verzi. Lze s nimi pracovat jen přes webový prohlížeč. Se všemi aplikacemi je možné pracovat i offline. K tomu je potřebné používat prohlížeč Google Chrome, mít rozšíření pro offline režim, který si uživatel stáhne a nastavit Google Disk pro práci offline. Aby bylo možné takto pracovat je nutné mít dokumenty stažené v počítači, nejlépe je mít ve složce Google Disk. V případě, že nebude dostupné internetové připojení, lze stále se soubory pracovat v prostředí webového prohlížeče, kdy se změny budou ukládat na počítač. Jakmile bude dostupné internetové připojení, změny se automaticky synchronizují s uložištěm.

E-mailová komunikace probíhá přes aplikaci Gmail. Obsahuje klienta elektronické pošty, kalendář, úkoly a poznámky. Gmail je propojen s ostatními aplikacemi a uložištěm, kdy lze sdílet přílohu přímo z Google Disku. Skrz Gmail je možné vést i chat, hlasový hovor a videokonferenci díky integraci s aplikací Meet.

# **Propojenost se ŠIS**

G Suite není možné, jakkoliv propojit s dostupnými ŠIS na českém trhu.

# **Bezpečnost dat**

Pro bezpečnou komunikaci mezi uživatelem a Google diskem se stará TLS protokol. Šifrování probíhá, jak během přenosu dat na uložiště, tak i během ukládání dat na uložišti. K tomu Google používá šifrování pomocí AES 256-bit pro přenos a AES 128-bit pro ukládání <sup>17</sup>. Pro ještě větší bezpečnost je i tento klíč šifrovaný. Pro přístup k účtu je možné si nastavit dvoufázové ověření nebo ověření pomocí mobilního telefonu. Uložiště podporuje funkci verzování souborů. Disk uchová soubor po dobu 30 dní nebo jeho 100 verzí.

# **Uživatelské rozhraní**

Vzhled a rozhraní uložiště Google Disk se mi velmi zamlouvá. Je jednoduché a přehledné. Ovládání je velmi intuitivní a lze se naučit během pár minut.

Na levé straně se nachází menu aplikace, kde se nachází jednotlivé kategorie uložiště: *Můj disk, Počítače, Sdíleno se mnou, nedávné, S hvězdičkou a Koš*. Pod menu se nachází sekce *Úložiště*, kde se zobrazuje kolik místa uložiště je využito. Při rozkliknutí jedné z kategorií v menu se nám uprostřed zobrazí přehled souborů. Na pravé straně se nachází podokno s informacemi o souboru nebo dokumentu. Soubory lze vkládat do složek, kterým je možné přidělit jednu z 24 barev. Složky a soubory lze zobrazit v režimu *Mřížka* nebo *Seznam*. Pro rychlejší orientaci v datech lze použít pokročili vyhledávač, který má mnoho filtrů. Je k dispozici funkce drag and drop a služba má českou lokalizaci.

<sup>17</sup> *3 Useful Tools to Improve Google Drive's Security and Privacy* [online]. MakeUseOf, 2018 [cit. 2020-05-

<sup>10].</sup> Dostupné z: https://www.makeuseof.com/tag/google-drive-security-privacy-tools/

|           | <b>Disk</b>                 |            | Q Vyhledat na Disku                                |                |                                   |                 | ☑<br>②                             | හ                                        | $\mathop{\mathop{\mathop{\rm ::}}\nolimits}$ |                 |
|-----------|-----------------------------|------------|----------------------------------------------------|----------------|-----------------------------------|-----------------|------------------------------------|------------------------------------------|----------------------------------------------|-----------------|
|           | Přidat                      | Můj disk ~ |                                                    |                |                                   | 악<br>GD         | $\ddot{\ddot{\cdot}}$<br>回         | E                                        | $\odot$                                      | $\overline{31}$ |
| ▶ ⊠       | Můj disk                    | Název 个    | bakalářka                                          | Vlastník<br>já | Naposledy uprav<br>13. 2. 2020 já |                 | Classroom                          |                                          | $\times$                                     | $\Omega$        |
| ▸ ⊡<br>చి | Počítače<br>Sdíleno se mnou |            | Classroom                                          | já             | 12.5.2020 já                      | Podrobnosti     |                                    | Aktivita                                 |                                              | Ø               |
| ⊙         | Nedávné                     |            | škola                                              | já             | 8.4.2020 já                       |                 |                                    |                                          |                                              | $^{+}$          |
| ☆         | S hvězdičkou                |            | <b>Test</b>                                        | já             | 28. 4. 2020 já                    |                 |                                    |                                          |                                              |                 |
| 画         | Koš                         | ×Щ,        | 55489080_364500627490321_8781194936004378624_n.png | já             | 8.4.2020 já                       |                 |                                    |                                          |                                              |                 |
| ≣         | Úložiště                    | Ę.         | 83702409_2776083179112996_983299532257230848_o.jpg | já             | 8.4.2020 já                       | $\frac{1}{2}$   |                                    |                                          |                                              |                 |
|           | Využito 2,3 GB z 15 GB      | $\equiv$   | geologie.rar =                                     | já             | 7.12.2019 já                      | Typ<br>Umístění | Složka na Disku Google<br>Můj disk |                                          |                                              |                 |
|           | Koupit úložiště             | 目          | Informační technologie A                           | já             | 2.2.2018                          | Vlastník        | já                                 |                                          |                                              |                 |
|           |                             | а          | Jam bez názvu                                      | já             | 25. 2. 2020 já                    | Upraveno        | 12. 5. 2020 uživatelem Maniak      |                                          |                                              |                 |
|           |                             | $\equiv$   | Nový WinRAR archive.rar $\triangle$                | já             | 13. 3. 2019 já                    | Vytvořeno       |                                    | 12. 5. 2020 pomocí aplikace<br>Classroom |                                              |                 |
|           |                             | W          | PEDAGOGICKÁ FAKULTA UNIVERZITY PALACKÉHO V.docx    | iá             | 8.4.2020 iá                       | Přidat popis    |                                    |                                          | $\mathcal{A}^{\mathcal{N}}$                  | $\rightarrow$   |
|           |                             |            | Obrázek 12 – Vzhled rozhraní uložiště Google Disk  |                |                                   |                 |                                    |                                          |                                              |                 |

*Zdroj: vlastní zpracování*

#### <span id="page-43-0"></span>**Technická podpora**

Na webu Google Disku je k dispozici položka *Podpora,* ze které je možné se dále odkázat na sekce *Nápověda*, *Školení* a *Aktualizace*. *Nápověda* funguje pomocí vyhledávače, kde stačí zadat s čím má uživatel problém. Sekce *Školení* odkáže na G Suite Learning Center. Zde jsou dostupné podrobné návody, jak pracovat s jednotlivými aplikacemi. Všechny návody ale nejsou dostupné v českém jazyce. V poslední sekci *Aktualizace* jsou uvedeny nejnovější funkce a ovládací prvky. Help centrum je dostupné 24/7 a je možné se spojit telefonicky, mailem nebo přes chat. Na internetu jsou dostupné i návody od samotných učitelů.

#### **Další doplňující služby**

Google nabízí několik aplikací pro vzdělávání a školy obecně. Některé mohou být využité školou např. Google Weby. Pro učitele je zde např. Google Classroom, která může pomoct učiteli vést online výuku. Pro obohacení výuky zeměpisu lze použít aplikaci Google Earth.

#### **Google Classroom**

Aplikace Učebna je zdarma dostupná webová aplikace. Jedná se o jednoduší prostředí elearningu. Aplikace umožňuje vytvářet prostředí virtuální třídy v podobě online kurzů. Učitelé a žáci zde mohou sdílet informace a dokumenty. Učebnu vytváří učitel, který nastaví název kurzu a jeho popis, zvolí vhodný barevný motiv a přidá žáky. Žáky učitel zve prostřednictvím kódu kurzu.

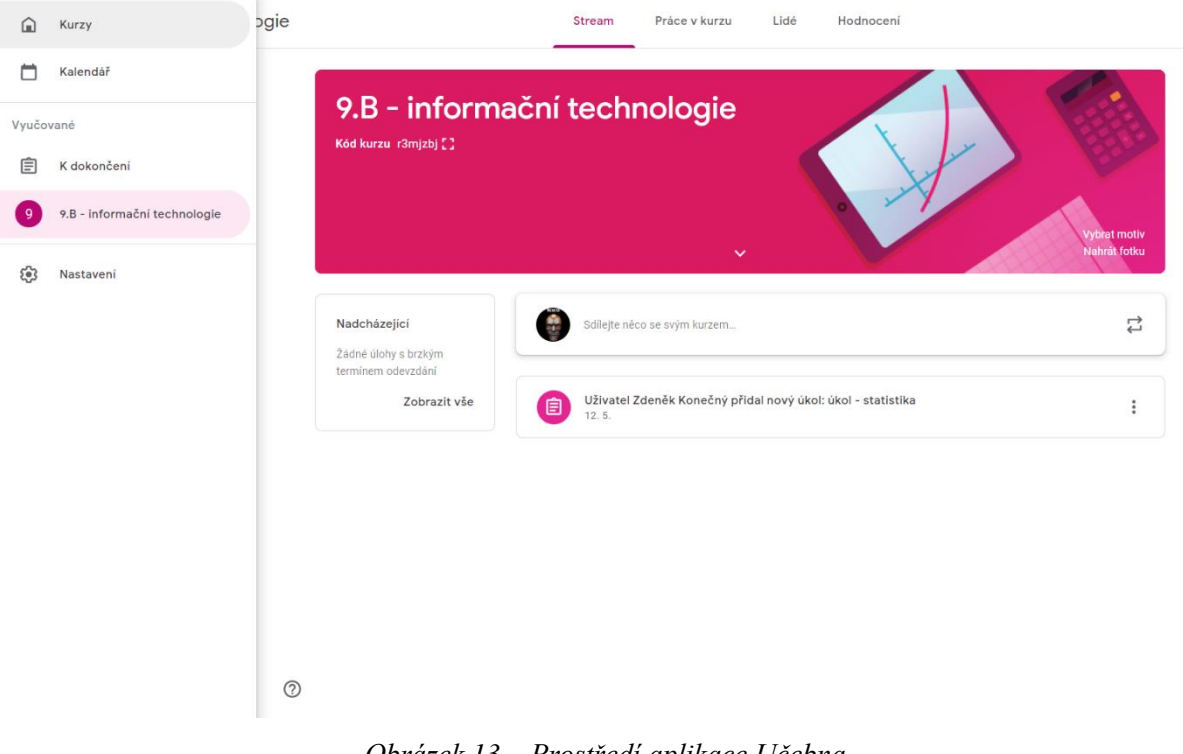

# *Obrázek 13 – Prostředí aplikace Učebna Zdroj: vlastní zpracování*

<span id="page-44-0"></span>Hlavní menu učebny obsahuje 4 karty: *Stream*, *Práce v kurzu*, *Lidé* a *Hodnocení.* V kartě **Stream** se zobrazují všechny aktivity, které se provedou v rámci Témat nebo zde může učitel přidat příspěvek s oznámením. Témata se vytváří prostřednictvím karty **Práce v kurzu**. Příspěvky v rámci tématu mohou být kategorizované do čtyř typů: *Úkol*, *Úkol s kvízem*, *Otázka* a *Materiál*. U prvních třech lze nastavit termín odevzdání. Úkol s kvízem se vytváří skrze aplikaci Google Formuláře, kterou popisuji níže. U typu Otázka lze nastavit, jestli má žák odpovědět stručnou odpovědí nebo má zvolit z možností, které definuje učitel při vytváření. Poslední typ slouží pro sdílení výukových materiálů.

Úkoly mohou žáci vytvářet přímo v aplikaci, díky propojenosti s kancelářskými aplikacemi Dokumenty, Tabulky, Prezentace a Keep. Pokud má žák vytvořen úkol a nachází se na jeho cloud uložišti, může soubor sdílet skrz odkaz. Úkol může i nahrát, pokud se nachází na jeho osobním počítači. Jednotlivé úkoly a otázky lze bodovat. Přehled bodů je zobrazen v kartě **Hodnocení**, ze které je možné výsledky stáhnout ve formátu CSV nebo Tabulky Google.

V kartě **Lidé** se nachází přehled všech členů. Členům lze zaslat e-mail buď hromadně nebo jednotlivě.

Aplikace Google Formuláře slouží pro vytváření online dotazníků a formulářů. Pro potřeby výuky je zde možné vytvořit podobu písemky nebo testu. Již vytvořené testy se ukládají. Lze je tedy používat i nadále.

# **Google Earth**

Webová aplikace Google Earth nabízí 2D a 3D prohlídku světa. Učitel může žákům v hodině zprostředkovat pohled na místa na zemí, kterými se zrovna v rámci hodiny zeměpisu zabývají. Navíc lze k aplikaci stahovat externí data pro zobrazení různých vrstev.

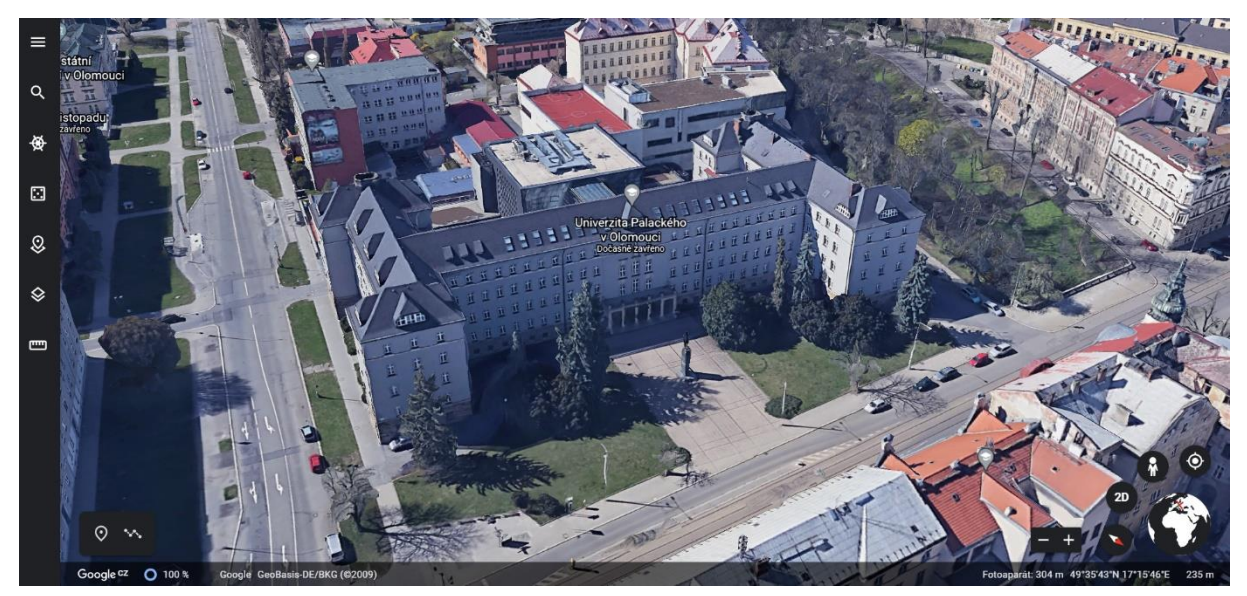

*Obrázek 14 – prostředí aplikace Google Earth Zdroj: vlastní zpracování*

### <span id="page-45-0"></span>**Google Sites**

Google Weby (Sites) je jedna z aplikací Google Apps, která je dostupná zcela zdarma a pro její používání je nutné mít jen účet Google. Jedná se o webovou aplikaci pro tvorbu jednoduchých webových stránek.

<span id="page-45-1"></span>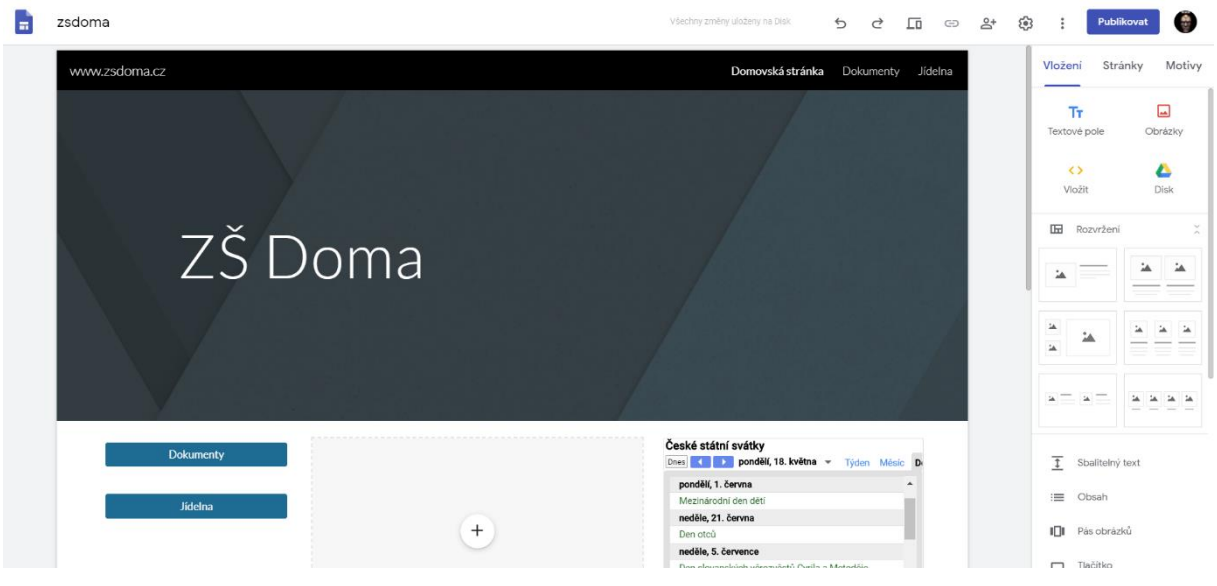

*Obrázek 15 – prostředí aplikace Google Weby Zdroj: vlastní zpracování*

Vytvoření webové stránky lze provézt buď přes aplikaci Weby nebo to lze i přímo v Google uložišti, protože každý web se automaticky ukládá na Google Disku.

Po vytvoření webu se automaticky vytvoří domovská stránka. Web si lze pojmenovat, nastavit jeho motiv, lze vkládat obrázky, dokumenty, odkazy, videa a další. To vše díky propojenosti s ostatními aplikacemi. Nabídka motivů je velmi malá, stejně tak možnosti rozložení jednotlivých prvků je velmi omezené. Pro žáky základních škol ale zcela dostačující. Pro první zkušenost s tvorbou webových stránek se jedná o výborný nástroj. Stránky lze i veřejně publikovat. Menší školy mohou tyto weby použít pro informovaní rodičů nebo sdílení dokumentů školy např. jídelníčku místo ŠIS, který si třeba nemohou z finančních důvodů dovolit.

### <span id="page-46-0"></span>**6.3.3 Porovnání navrhovaných cloudových řešení**

Obě řešení jsou pro školy dostupná v základní variantě zcela zdarma. Registrace do obou služeb je téměř identická. Google i Microsoft umožňuje mít účty vázané na vlastní doménu.

Pro sdílení a ukládání dat nabízí Google i Microsoft velmi podobné služby. Menší odlišnosti se najdou ve sdílení, kdy Disk kromě úprav a čtení nabízí i možnost komentování. Obě řešení umožňují mít složku uložiště v počítači a skrz ni synchronizovat soubory.

Google nabízí neomezený prostor pro každého na rozdíl od Microsoftu, který nabízí 1 TB na uživatele. Dále Google umožňuje nahrát větší soubor. Otázkou zůstává, jestli takový prostor vůbec někdo využije. Zrovna v případě školy se domnívám, že je 1 TB prostoru a 15 GB pro jeden soubor zcela dostačující.

Oba poskytovatelé nabízí v rámci svých licencí kancelářské balíčky. Obě licence nabízí velmi podobné aplikace pro práci s dokumenty. Porovnat je mezi sebou je velmi těžké. Google je zde napřed, protože online verze Office aplikací nenabízí všechny funkce jako desktopová verze. V případě, že by byla k dispozici i desktopová verze, byl by Microsoft napřed, protože nabízí více funkcí a práce v něm je mnohem efektivnější. Google je napřed i díky možnosti pracovat offline. K tomu stačí nastavit offline režimy a mít stažené rozšíření. Microsoft nic takového nenabízí. Pracovat offline lze jen pokud uživatel vlastní desktopové verze aplikací Office.

Microsoft účet je možné propojit se ŠIS typu Bakaláři nebo Škola OnLine. Google takovou možnost nenabízí.

Bezpečnost dat je u obou poskytovatelů téměř stejná. Obě uložiště používají pro šifrování přenosu TLS protokol. U obou probíhá šifrování i na samotném uložišti, kdy je Microsoft napřed, protože používá silnější šifrovací algoritmus. Obě služby dovolují u sdílených souborů nastavit přístupová práva. V případě verzování je napřed Microsoft, protože nabízí pokročilejší

možnosti nastavení této funkce a uchovává soubory po delší dobu. V možnostech rozšíření zabezpečení během přístupu je napřed Google. Nabízí, jak dvoufázové ověření, tak i ověření pomocí mobilního telefonu.

Aplikace jsou si vzhledem velmi podobné. V levé části je vždy menu hlavních složek, uprostřed je seznam dat, který lze zobrazit ve více režimech a vpravo podokno s podrobnějším popisem souboru. Google má zde navíc, díky možnosti zpřehlednit složky pomocí 24 barev a má propracovanější vyhledávač dat.

Technická podpora je u obou poskytovatelů dostupná 24/7 v podobě Help centra. Na samotných stránkách uložišť jsou k dispozici nápovědy. Obě nabízí pro své služby oficiální návody, ale nejsou dostupné v českém jazyce.

Obě služby nabízejí aplikaci pro vytvoření virtuálního prostředí pro online výuku. Aplikace jsou si svými funkcemi velmi podobné. Aplikace pomáhají učitelům a žákům vést online výuku, sdílet informace a materiály a spolupracovat.

|                                            | Office 365                                   | <b>G</b> Suite                               |  |  |
|--------------------------------------------|----------------------------------------------|----------------------------------------------|--|--|
| Cena                                       | Zdarma                                       | Zdarma                                       |  |  |
| Velikost uložiště                          | 1 TB                                         | neomezený                                    |  |  |
| Maximální velikost<br>souboru              | 15 GB/100 GB                                 | 5 TB                                         |  |  |
| Účty vázané na organizaci                  | Ano                                          | Ano                                          |  |  |
| Sdílení dat                                | Čtení/editace                                | Čtení/editace/komentáře                      |  |  |
| Synchronizace dat                          | Ano                                          | Ano                                          |  |  |
| Integrace kancelářského<br>balíčku         | Ano                                          | Ano                                          |  |  |
| Propojení se ŠIŠ                           | Ano                                          | Ne                                           |  |  |
| Šifrování dat                              | Během přenosu i na uložišti<br>(AES 256-bit) | Během přenosu i na uložišti<br>AES (128-bit) |  |  |
| Verzování dat                              | Možnost nastavit                             | 30 dnů nebo 100 verzí                        |  |  |
| Rozšířené možnosti<br>zabezpečení přístupu | <b>Ne</b>                                    | Ano                                          |  |  |
| Zobrazení dat                              | Seznam/kompaktní<br>seznam/dlaždice          | Seznam/Mřížka                                |  |  |
| Vyhledávání dat                            | základní                                     | pokročilé                                    |  |  |
| Technická podpora                          | 24/7                                         | 24/7                                         |  |  |
| Online výuka                               | <b>Microsoft Teams</b>                       | Google Učebna                                |  |  |

<span id="page-47-0"></span>*Tabulka 14 – Porovnání služeb Office 365 a G Suite pro školní instituce*

*Zdroj: vlastní zpracování*

Obě dvě cloudová uložiště mají školám rozhodně co nabídnout. Vybrat, které z nich je lepší nebo horší je opravdu těžké a záleží hodně na osobních preferencích škol nebo samotných učitelů.

Mě osobně se lépe pracuje s uložištěm od Googlu, ale pro potřeby výuky bych více doporučil řešení od Microsoftu. Většina uživatelů dnes používá OS Windows, se kterým je OneDrive provázán. Jsou tedy zvyklí na jeho vzhled a ovládání. Stejně tak se uživatelé častěji setkají s Office aplikacemi. Ostatní aplikace jsou v zásadě stejné jako ty od Googlu.

# <span id="page-49-0"></span>**7 Možnosti využití cloudových uložišť na základní škole**

# <span id="page-49-1"></span>**7.1 Cloudové uložiště**

Cloudová uložiště Google Drive a OneDrive disponují velkou datovou kapacitou. Učitel i žáci je mohou používat pro nejrůznější účely, ale hlavně pro zálohování a sdílení. Ať už svých osobních dat nebo školních dokumentů. Na sdílených dokumentech je možnost spolupracovat v týmech, a to v reálném čase a téměř odkudkoliv, kde se nachází internetové připojení. Stejně tak možnost pracovat na nejrůznějších zařízeních díky přístupu skrz webový prohlížeč. Učitel může přes uložiště zadávat úkoly svým žákům, může jim sdílet své výukové materiály nebo odkazy na nejrůznější výuková videa nebo aplikace. Žáci mohou úkoly vypracovat přímo na uložišti a úkol sdílet s učitelem, který může přes uložiště úkol okomentovat a ohodnotit. Učitelé si mohou sdílet mezi sebou výukové materiály a spolupracovat na vytváření nových. Dále je možné sdílet žákům fotografie a videa z různých školních exkurzí a výletů.

# <span id="page-49-2"></span>**7.2 Komunikace**

Obě uložiště mají integrovaný e-mailový účet skrz který může učitel komunikovat s žáky, zákonnými zástupci, spolupracovníky a vedením školy. V obou uložištích je možné vést chat, hlasový hovor nebo i videohovor s podporou zvuku a sdílení obrazovky. Díky tomu může učitel pořádat přednášky v rámci kroužků nebo seminářů, může se věnovat i žákům, kteří jsou dlouhodobě nemocní a poskytnout jim plnohodnotnou osobní výuku.

# <span id="page-49-3"></span>**7.3 Virtuální třída**

Jak Google, tak i Microsoft disponují aplikací, která slouží pro vedení virtuální výuky. Google Učebna i Microsoft Teams jsou nástroje, které mohou velmi zjednodušit práci učitelům. Poskytují přehlednou správu jednotlivých tříd nebo předmětů. Zjednodušují vytváření, zadávání a hodnocení úkolů. Současně s tím umožňuje velmi efektivní soukromou komunikaci s žáky. Stejně jako e-mailový klient jsou i tyto nástroje plně integrované s ostatními aplikacemi. Kalendáře obou aplikací umožňují mít přehledný harmonogram školního roku. Žákům to navíc umožní mít přehled o termínech odevzdání jednotlivých úkolů či projektů, termínech konání školních akcí nebo o dnech, kdy začínají prázdniny.

Microsoft Forms a Google Formuláře je možné využít pro tvorbu nejrůznějších kvízů, dotazníků, testů a písemek. Tím může učitel získávat zpětnou vazbu ke své výuce nebo zkoušet své žáky.

# <span id="page-50-0"></span>**Závěr**

Bakalářská práce byla zaměřena na cloud computing a tím, jak jedna z jejich služeb přinesla revoluci v možnostech ukládání a zálohování dat. Tou službou jsou cloudová uložiště. Služba, která se dnes velmi rychle rozšiřuje v osobním i firemním životě díky zrychlování a dostupnosti internetového připojení.

V první části bakalářské práce jsme se věnovali obecné charakteristice cloud computingu. Zaměřili jsme se na definici cloud computingu a nastínili historii této informační technologie. Dále jsme se věnovali modelům nasazení a distribučním modelům cloudových služeb. U jednotlivých distribučních modelů byli kromě obecné charakteristiky zmíněny i jejich výhody a nevýhody. Další kapitola už byla zaměřena na samotné cloudové uložiště. Byly zmíněny komponenty cloudu, bez kterých by cloud nemohl fungovat. Dále jsme se zaměřili více na datová centra. Popsali jsme si jejich funkci, rozdělení, zabezpečení a geopolitické problémy. Nedílnou součásti této kapitoly bylo popsání výhod a nevýhod cloudových uložišť. V poslední části kapitoly jsme se seznámili s poskytovateli cloudových uložišť, kteří jsou dnes velkými hráči na trhu. Poslední kapitola teoretické části byla věnována klasickým uložištím. Jednalo se hlavně o všem známý HDD, jeho možného nástupce SDD a v neposlední řadě o NAS, o kterém můžeme říct, že je adekvátní alternativa ke cloudovému uložišti.

Praktická část si kladla za cíl, najít vhodného poskytovatele cloudového uložiště pro školní instituci. K tomu jsme si vymezili několik kritérii, které měli odrážet potřeby škol. Po podrobném popisu jednotlivých kritérií a analýzy cloudových uložišť jsme došli k závěru, že pro školní instituci jsou nejvíce vhodní dva poskytovatelé. Tím prvním je OneDrive od Microsoftu a druhým Google Drive od Googlu. Obě cloudová uložiště splňují většinu potřeb škol. Jsou dostupná zdarma, nabízejí velkou kapacitu, která je zcela dostatečná pro potřeby učitelů a žák. V případě OneDrive je to 1 TB na uživatele. Google jde v tomhle ještě dál a nabízí neomezenou datovou kapacitu. Obě uložiště nabízí účty vázané na organizaci, jsou bezpečné, umožňují sdílet soubory, na kterých lze poté pracovat v týmu. Podporují funkci synchronizace a verzování. Obě nabízejí integrovaný kancelářský balíček, který se plně synchronizuje s uložištěm. Následuje tedy jejich porovnání, kde jsme se zaměřili na to, v čem je jedno horší nebo lepší než druhé. Kromě velké datové kapacity nabízejí obě uložiště i další služby, které mohou pomoct při vzájemné komunikaci a týmové spolupráci. Jako autor bakalářské práce se více přikláním k řešení od Microsoftu, protože se vzhledem i ovládáním podobá OS Windows 10, na který je většina uživatelů zvyklá. Navíc je OneDrive součástí Windowsu 10. Konec praktické části je poté zaměřen na možnosti využití cloudových uložišť na základní škole. Tyto

možnosti vychází z hlavních výhod cloudových uložišť, a to sdílení a integrace s dalšími službami. Díky sdílení se učiteli otevírají nové možnosti, jak pracovat se svými žáky. Propojenost uložiště umožňuje učiteli a žákům používat moderní komunikační nástroje, jako Microsoft Teams nebo Google Učebna, které napomáhají vedení moderní výuky.

Práce měla přinést přehled a porovnání cloudových uložišť a dalších aplikací, které jsou s uložištěm integrované.

# <span id="page-52-0"></span>**Seznam použitých zdrojů**

# **Literatura**

(1) GÁLA, Libor, Jan POUR a Zuzana ŠEDIVÁ. *Podniková informatika: počítačové aplikace v podnikové a mezipodnikové praxi*. 3., aktualizované vydání. Praha: Grada Publishing, 2015. Management v informační společnosti. ISBN 978-80-247-5457-4.

(6) LACKO, Ľuboslav. *Osobní cloud pro domácí podnikání a malé firmy*. Brno: Computer Press, 2012. ISBN 978-80-251-3744-4.

(7) VELTE, Anthony T., Toby J. VELTE a Robert C. ELSENPETER. *Cloud Computing: praktický průvodce*. Brno: Computer Press, 2011. ISBN 978-80-251-3333-0.

# **Elektronické zdroje**

(2) Cloud.cz Cloud computing: Co ty pojmy znamenají? Cloud.cz [online]. [cit. 2020-02-15]. Dostupné z:<http://www.cloud.cz/cloud/158-cloud-computingco-ty-pojmy-znamenaji.html>

(3) MÁCHA, Petr. SystemOnline: Historie a základní principy cloud computingu [online]. 2015 [cit. 2020-02-15]. Dostupné z: [https://www.systemonline.cz/virtualizace/historie-a](https://www.systemonline.cz/virtualizace/historie-a-zakladni-principy-cloud-computingu.htm)[zakladni-principy-cloud-computingu.htm](https://www.systemonline.cz/virtualizace/historie-a-zakladni-principy-cloud-computingu.htm)

(4) BISWAS, SOURYA. A HISTORY OF CLOUD COMPUTING. CloudTweaks [online]. Vancouver, 2011 [cit. 2020-02-23]. Dostupné z: [https://cloudtweaks.com/2011/02/a-history-of](https://cloudtweaks.com/2011/02/a-history-of-cloud-computing/)[cloud-computing/](https://cloudtweaks.com/2011/02/a-history-of-cloud-computing/)

(5) SPRÁVA SÍTĚ. Co je to cloud computing [online]. [cit. 2020-02-24]. Dostupné z: <https://www.sprava-site.eu/cloud-computing/>

(8) Co je PaaS? Platforma jako služba. Microsoft Azure [online]. 2020 [cit. 2020-03-11]. Dostupné z: https://azure.microsoft.com/cs-cz/overview/what-is-paas/

(9) Co je IaaS? Infrastruktura jako služba. Microsoft Azure [online]. 2020 [cit. 2020-03-11]. Dostupné z:<https://azure.microsoft.com/cs-cz/overview/what-is-iaas/>

(10) Cloud computing – analýza situace s IaaS v České republice. *Systémová integrace* [online]. 2014, **21**(3), 48s [cit. 2020-03-16]. ISSN 1804-2716. Dostupné z: [http://www.cssi.cz/cloud](http://www.cssi.cz/cloud-computing-analyza-situace-s-iaas-v-ceske-republice)[computing-analyza-situace-s-iaas-v-ceske-republice](http://www.cssi.cz/cloud-computing-analyza-situace-s-iaas-v-ceske-republice)

(11) ZBOŘIL, Martin. *Databáze jako služba* [online]. Brno, 2015 [cit. 2020-03-17]. Dostupné z: https://is.muni.cz/th/klopw/BP.pdf. Bakalářská práce. Masarykova univerzita, Fakulta informatiky, Katedra strojového učení a zpracování dat.

(12) HONIG, Rami. What is Database-as-a-Service (DBaaS)? *Stratoscale* [online]. 2019 [cit. 2020-03-17]. Dostupné z: [https://www.stratoscale.com/blog/dbaas/what-is-database-as-a](https://www.stratoscale.com/blog/dbaas/what-is-database-as-a-service/)[service/](https://www.stratoscale.com/blog/dbaas/what-is-database-as-a-service/)

(13) SNOWDEN J. Cloud storage: What is it and how does it work? How it works daily [online]. 2016 [cit. 2020-04-20]. Dostupné z: [https://www.howitworksdaily.com/cloud](https://www.howitworksdaily.com/cloud-storage-what-is-it-and-how-does-it-work/)[storage-what-is-it-and-how-does-it-work/](https://www.howitworksdaily.com/cloud-storage-what-is-it-and-how-does-it-work/)

(14) What Are The Major Differences Between Data Center Tiers. *Volico* [online]. 2018 [cit. 2020-04-21]. Dostupné z: [https://www.volico.com/what-are-the-major-differences-between](https://www.volico.com/what-are-the-major-differences-between-data-center-tiers/)[data-center-tiers/](https://www.volico.com/what-are-the-major-differences-between-data-center-tiers/)

(15) What are Data Center Tiers? *Net For Choice* [online]. 2020 [cit. 2020-04-21]. Dostupné z: <https://www.netforchoice.com/blog/what-are-data-center-tiers/>

(16) HLADÍK, Josef. *PERSPEKTIVY CLOUD COMPUTINGU V PROSTŘEDÍ ŠKOLSKÉHO MANAGEMENTU ŠKOL GYMNAZIÁLNÍHO TYPU* [online]. Praha, 2014 [cit. 2020-04-22]. Dostupné z: https://is.cuni.cz/webapps/zzp/detail/148263/. Bakalářská práce. Univerzita Karlova v Praze, Pedagogická fakulta, Centrum školského managementu.

(17) SKRBLÍK. Cloudová úložiště 2020 [online]. 2020 [cit. 2020-04-23]. Dostupné z: <http://www.skrblik.cz/telefon/internet/cloudova-uloziste/>

(18) Dropbox [online]. 2020 [cit. 2020-05-07]. Dostupné z: [https://www.dropbox.com.](https://www.dropbox.com/)

(19) Cloudwards [online]. ©2020 [cit. 2020-05-07]. Dostupné z: [https://www.cloudwards.net.](https://www.cloudwards.net/)

(20) Cloudstorageinfo.org - Independent And Objective Info [online]. 2020 [cit. 2020-05-07]. Dostupné z:<https://cloudstorageinfo.org/>

(21) Google Drive [online]. 2020 [cit. 2020-05-07]. Dostupné z: [https://www.google.com/drive/.](https://www.google.com/drive/)

(22) OneDrive [online]. 2020 [cit. 2020-05-07]. Dostupné z: [https://onedrive.live.com/about/cs-cz/.](https://onedrive.live.com/about/cs-cz/)

(23) Mega [online]. 2020 [cit. 2020-05-07]. Dostupné z: [https://mega.nz.](https://mega.nz/)

(24) ŠOUL, Vladimír. *Záznam dat pomocí pevných a SSD disků* [online]. Strakonice, 2012 [cit. 2020-05-10]. Dostupné z: https://is.ambis.cz/th/vepwa/Vladimir\_Soul-Zaznam\_dat\_pomoci\_pevnych\_a\_SSD\_disku.pdf. Bakalářská práce. Bankovní institut vysoká škola, a. s., katedra matematiky, statistiky a informačních technologií.

(25) KLEMENT, Milan. *HARDWAROVÁ A SOFTWAROVÁ KONFIGURACE PC - počítačové komponenty 2* [online]. 2., aktualizované vydání. Olomouc: VUP Olomouc, 2020 [cit. 2020- 05-10]. ISBN 978-80-244-5573-0. Dostupné z: <https://www.researchgate.net/publication/338361738>

(26) NAS SERVERY. Co je NAS server [online]. [cit. 2020-05-10]. Dostupné z: <http://www.nasservery.cz/je-nas-server/>

(27) *Alza* [online]. Praha, 2020 [cit. 2020-05-10]. Dostupné z:<https://www.alza.cz/>

# <span id="page-54-0"></span>**Seznam zkratek**

SLA smlouva o poskytování služeb (z angl. service level agreement) VPN virtuální privátní síť (z angl. virtuál private network) IT informační technologie SaaS software jako služba (z angl. Software as a service) CaaS komunikace jako služba (z angl. Communication as a service) CRM řízení vztahů se zákazníky (z angl. customer relationship management) SSL vrstva bezpečných socketů (z angl. secure socket layer) TLS vrstva bezpečného přenosu (z angl. transport layer secure) PaaS platforma jako služba (z angl. Platform as a service) SOAP simple object access protocol IaaS infrastruktura jako služba (z angl. infrastructure as a service) HPC výpočetní cluster (z angl. high-performance computing) MaaS monitoring jako služba (z angl. monitoring as a service) DBaaSdatabáze jako služba (z angl. database as a service) PDA osobní digitální pomocník (z angl. personal digital assistant) GDPR obecné nařízení o ochraně osobních údajů (z angl. general data protection regulation) GB gigabajt (z angl. gigabyte) TB terabajt (z angl. terabyte) PB petabajt (z angl. petabyte) HDD pevná disk (z angl. hard disk drive) RPM otáčky za minutu (z angl. revolutions per minute) USB univerzální sériová sběrnice (z angl. universal serial bus) SSD polovodičový disk (z angl. solid-state drive) LAN lokální síť (z angl. local are network) NAS datové uložiště na síti (z angl. network attached storage) FTP protokol pro přenos souborů (z angl. file transfer protocol) ŠIS školní informační systém FAQ často kladené dotazy (z angl. frequently asked questions) AES standard pokročilé šifrování (z angl. advanced encryption standard)

# <span id="page-55-0"></span>**Seznam obrázků**

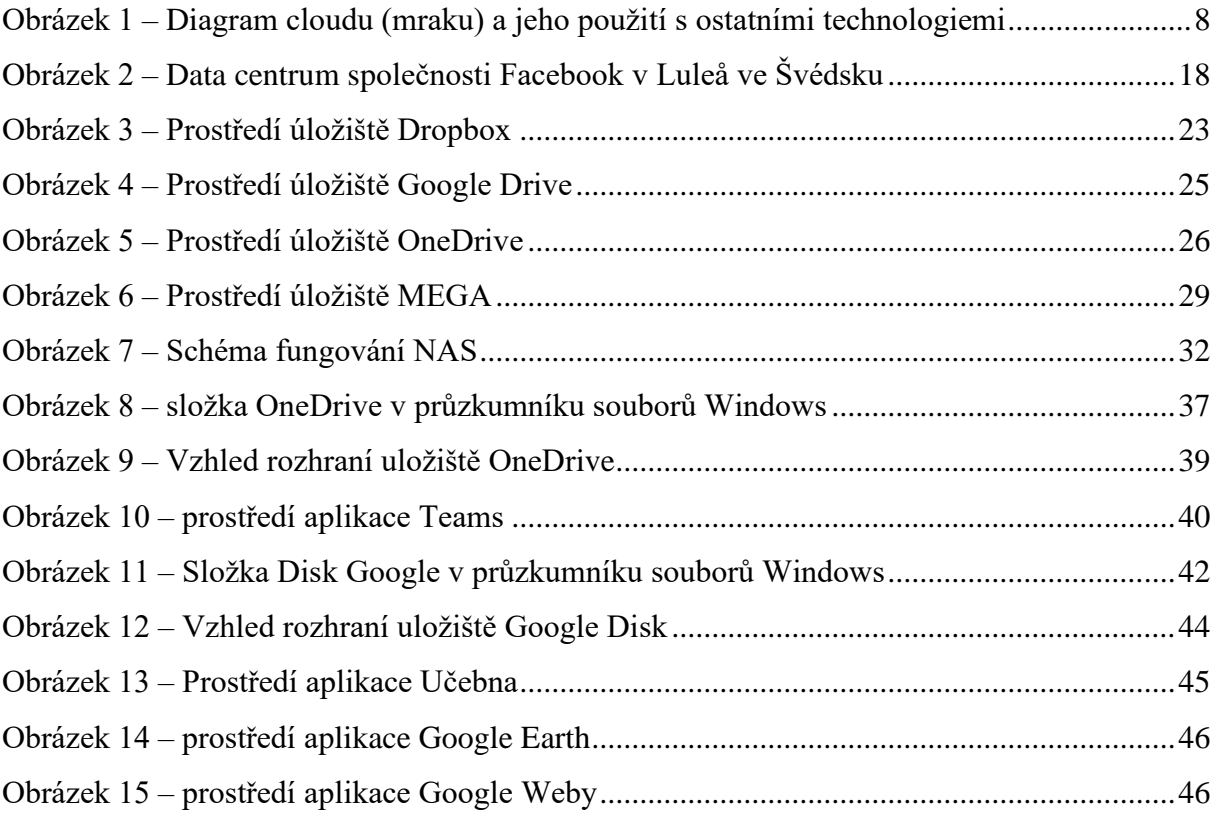

# <span id="page-56-0"></span>**Seznam tabulek**

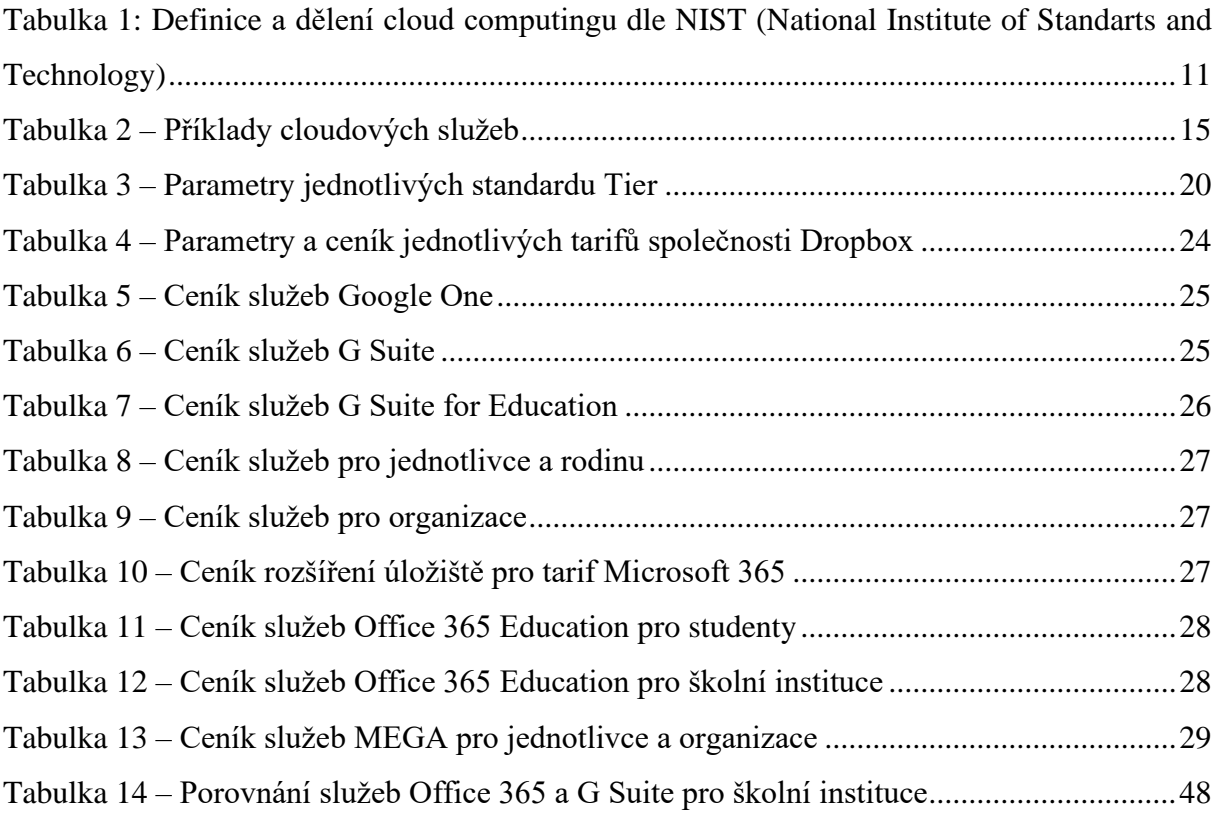

# **Anotace**

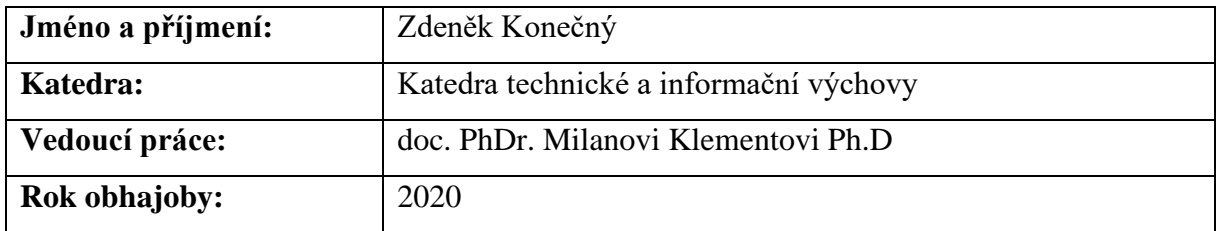

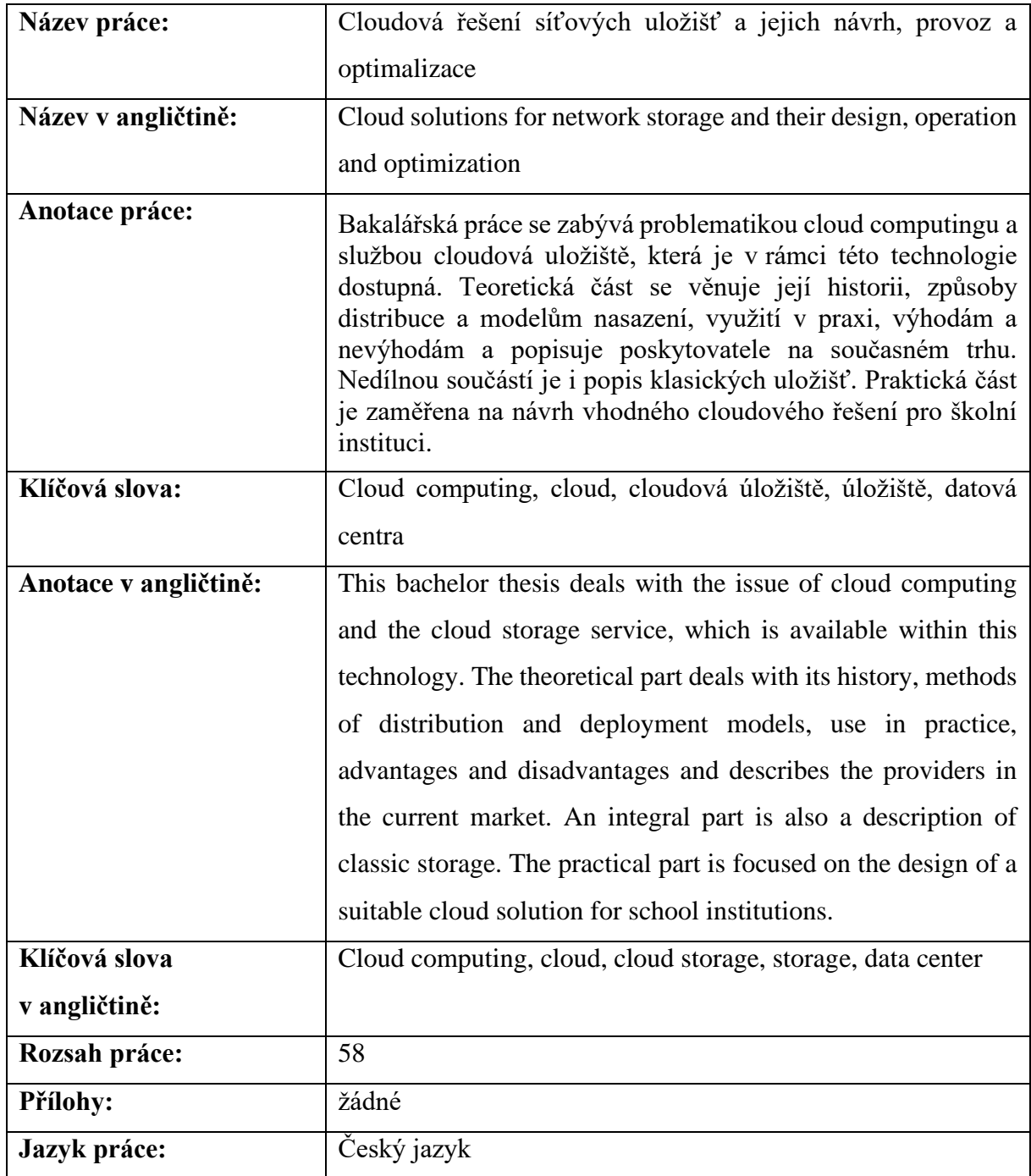